# Dell XPS 12 オーナーズマニュアル

コンピューターモデル:XPS 9Q23 規制モデル: P20S ……<br>規制タイプ: P20S001

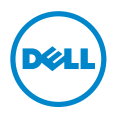

### メモ、注意、警告

■ メモ:コンピュータを使いやすくするための重要な情報を説明しています。 注意:指示に従わない場合、ハードウェアの損傷やデータの喪失の可能性が あることを示しています。

警告: 物的損害、怪我、または死亡の原因となる可能性があることを示して △ 『こう』

**©** 2012 Dell Inc.

2012年10月 Rev. A00

\_\_\_\_\_\_\_\_\_\_\_\_\_\_\_\_\_\_\_\_

本書で使用される商標:Dell™、DELL ロゴ、および XPS™ は Dell Inc. の商標です。<br>Microsoft®、Windows®、および Windows スタートボタンのロゴ (3) は、米国、および / <u>ま</u> たはその他の国における Microsoft corporation の商標、または登録商標です。Bluetooth® は Bluetooth SIG, Inc. が所有する登録商標であり、ライセンス認可を受けて Dell Inc. が使用 するものです。

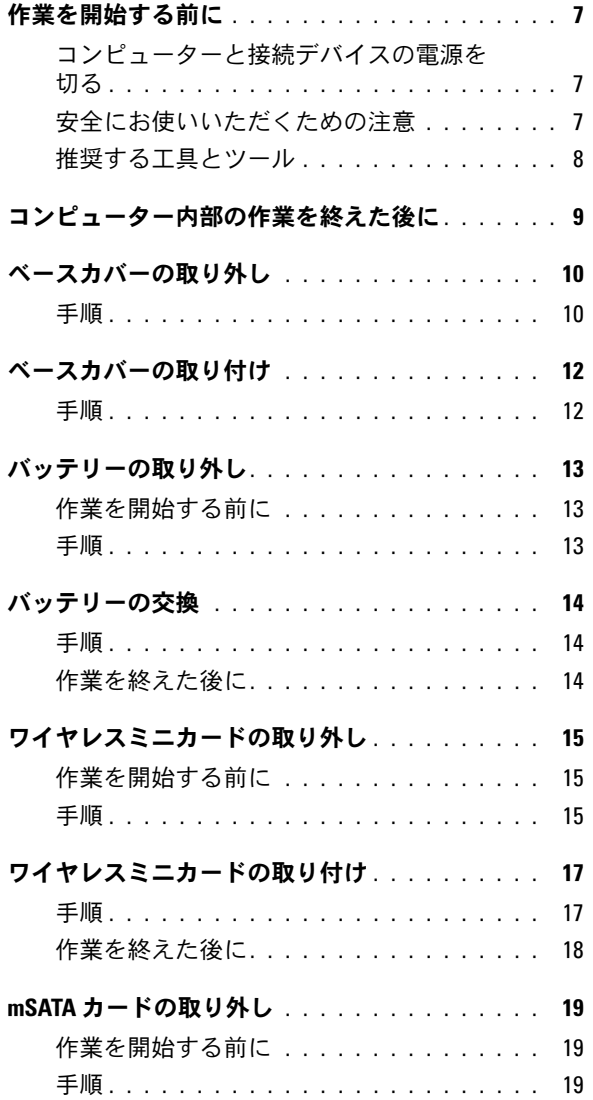

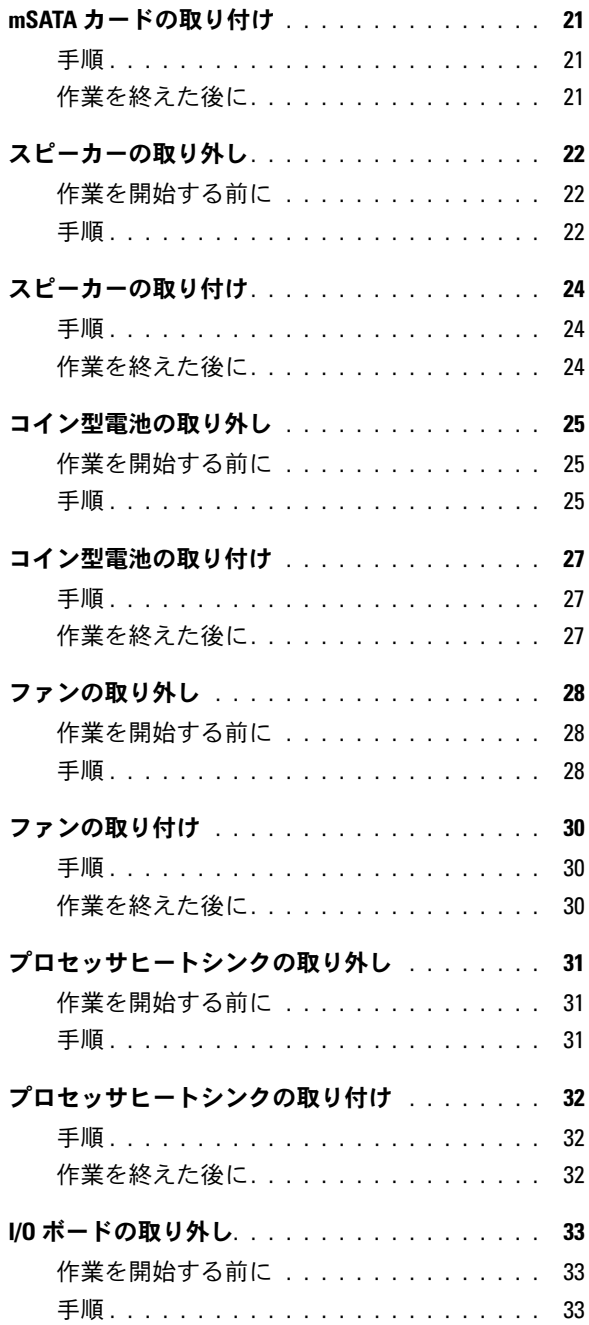

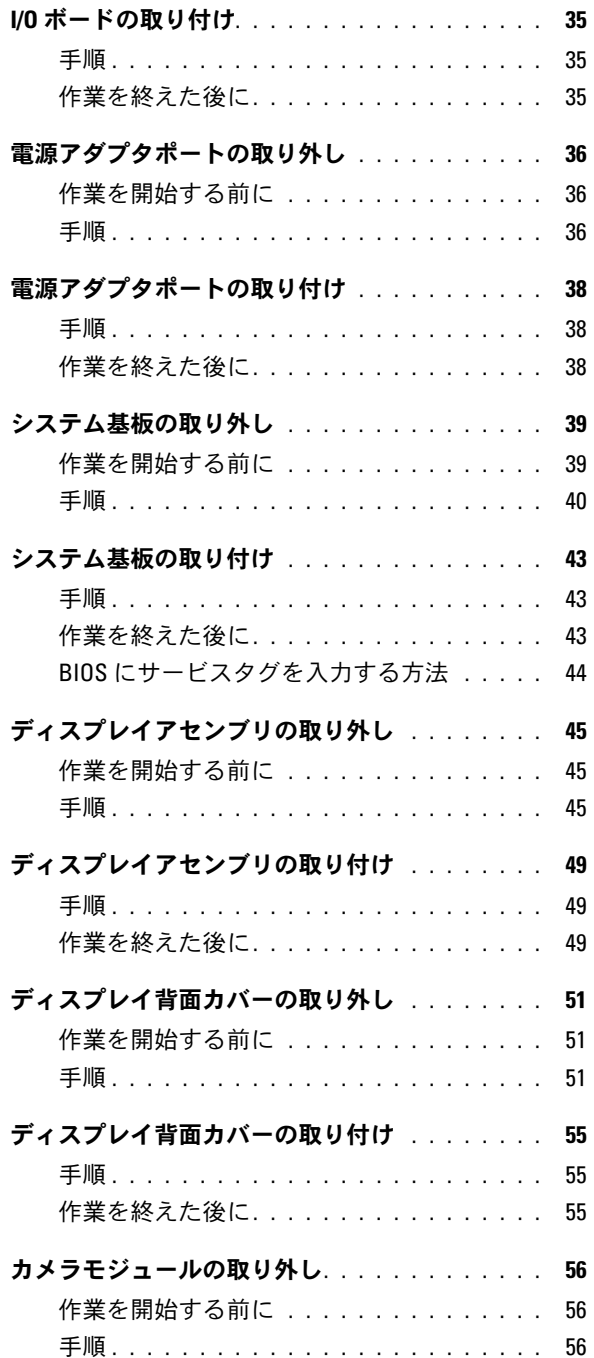

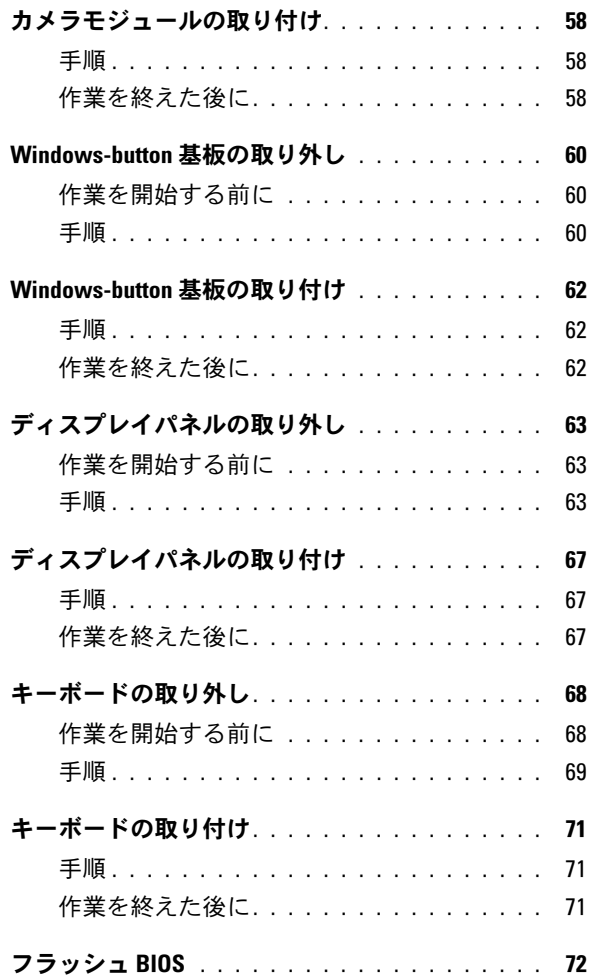

### <span id="page-6-3"></span><span id="page-6-0"></span>作業を開始する前に

- <span id="page-6-1"></span>コンピューターと接続デバイスの電源を切る
- 注意:データの損失を防ぐため、開いているすべてのファイルを保存してから閉じ、 実行中のすべてのプログラムを終了してから、コンピュータの電源を切ります。
	- 1 開いているファイルはすべて保存して閉じ、実行中のプログラムはすべて終了 します。
	- 2 コンピューターにインストールされているオペレーティングシステムでの指示 に従って、コンピューターをシャットダウンします。 •
		- Windows 8 の場合: マウスポインタを画面の右上隅または右下隅に移動して、チャームサイド バーを開き、**Settings**(設定)→ **Power**(電源)→ **Shut down** (シャットダウン) とクリックします。
		- Windows 7 の場合:

スタート タ、シャットダウン の順にクリックします。

Microsoft Windows がシャットダウンし、コンピューターの電源が切れます。

- **メモ:**他のオペレーティングシステムを使用している場合は、該当するシステ ムのマニュアルでシャットダウン方法を参照してください。
- 3 コンピュータ、および取り付けられているすべてのデバイスをコンセントから 外します。
- 4 モデムケーブル、ネットワークケーブル、および取り付けられているデバイス をすべてコンピュータから外します。
- 5 コンピューターのコンセントを外したら、5 秒ほど電源ボタンを押し続けて、 システム基板の静電気を放電させます。

#### <span id="page-6-2"></span>安全にお使いいただくための注意

身体の安全を守り、コンピューターを損傷から保護するために、次の安全に関する 注意に従ってください。

警告:コンピュータ内部の作業を始める前に、お使いのコンピュータに付属してい るガイドの安全にお使いいただくための注意事項をお読みください。安全にお使い いただくためのベストプラクティスの追加情報に関しては、規制順守のホームペー ジ (dell.com/regulatory\_compliance)をご覧ください。

警告:コンピューターのカバーまたはパネルを開ける前に、すべての電源を外して ください。コンピューター内部の作業が完了したら、電源を接続する前にすべての カバー、パネル、およびネジを交換してください。

- 注意:コンピューターの損傷を避けるため、平らで清潔な場所で作業を行うように してください。
- 注意:コンピューターおよびカードは、損傷を避けるために端を持つようにしてく ださい。ピンおよび接合部には触れないでください。
- 注意:許可されたサービス技術者以外は、コンピューターカバーを外したりコン ピューター内の部品に触れないでください。安全にお使いいただくための注意を参 照して、安全上の注意事項に関する詳細な情報を確認し、コンピューター内部の作 業および静電気放出への対処を行ってください。
- 注意:コンピュータ内部の部品に触れる前に、コンピュータ背面の金属部など塗装 されていない金属面に触れて、身体の静電気を除去してください。作業中も、定期 的に塗装されていない金属面に触れて、内蔵コンポーネントを損傷するおそれのあ る静電気を逃がしてください。
- 注意:ケーブルを外すときは、コネクタまたはコネクタのプルタブを持ち、ケーブ ル自身を引っ張らないでください。一部のケーブルのコネクター部には、ロックタ ブや蝶ネジが付いています。該当するケーブルを外す際には、これらを外す必要が あります。ケーブルを外すときは、コネクターピンを曲げないように、まっすぐ引 き抜いてください。ケーブルを接続するときは、コネクターとポートの向きを揃え て、まっすぐ差し込んでください。
- 注意:ネットワークケーブルを取り外すには、まずケーブルのプラグをコンピュー タから外し、次にケーブルをネットワークデバイスから外します。
- 注意:メディアカードリーダーに挿入されているカードは、押して取り出します。

#### <span id="page-7-0"></span>推奨する工具とツール

このドキュメントで説明する操作には、以下のようなツールが必要です。 •

- プラスドライバ
- Torx T5 ドライバ

# <span id="page-8-1"></span><span id="page-8-0"></span>コンピューター内部の作業を終えた後に

交換の手順が完了したら、次のことを忘れずに行ってください。 •

- すべてのネジを取り付けて、コンピュータ内部にネジが残っていないことを確 認します。
- • 外付けデバイス、ケーブル、カード、および作業前にコンピュータから取り外 したその他のパーツをすべて接続します。
- コンピューターおよび取り付けられているすべてのデバイスを電源に接続し ます。
- 注意:コンピューターの電源を入れる前にすべてのネジを取り付け、コンピュー ター内部にネジが残っていないことを確認してください。ネジが残っていると、コ ンピュータが損傷する恐れがあります。
	- コンピュータの電源を入れます。

### <span id="page-9-2"></span><span id="page-9-0"></span>ベースカバーの取り外し

警告:コンピューター内部の作業を始める前に、お使いのコンピューターに付属し ているガイドの安全にお使いいただくための注意事項を読んで、7 [ページの「作業を](#page-6-3) [開始する前に」の](#page-6-3)手順を実行してください。コンピュータ内部の作業が終了した ら、。9 [ページの「コンピューター内部の作業を終えた後に」](#page-8-1)安全にお使いいただく ためのベストプラクティスの追加情報に関しては、規制順守のホームページ (dell.com/regulatory\_compliance)をご覧ください。

- <span id="page-9-1"></span>1 ディスプレイを閉じて、コンピュータを裏返します。
- 2 システムバッジを表に返し、ベースカバーの上に置きます。

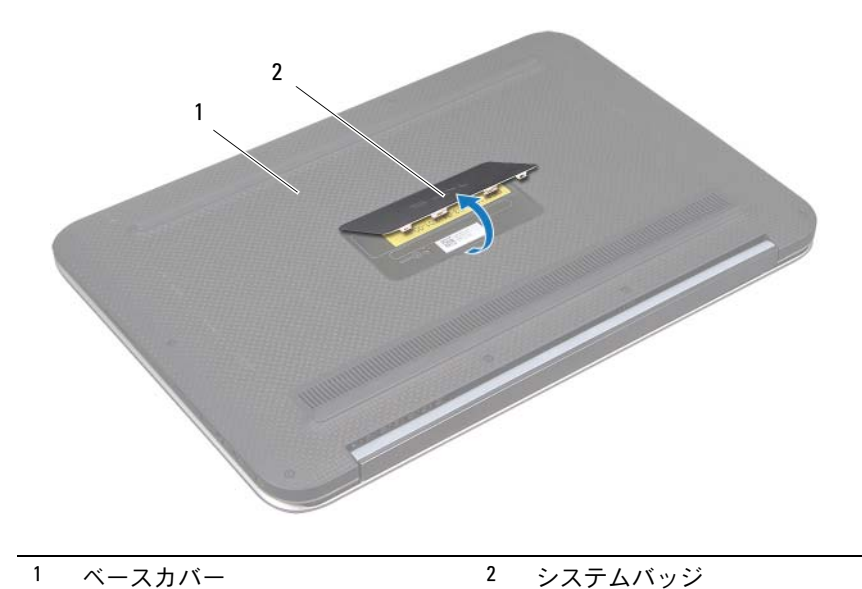

- 
- 3 ベースカバーをパームレストアセンブリに固定しているネジを外します。

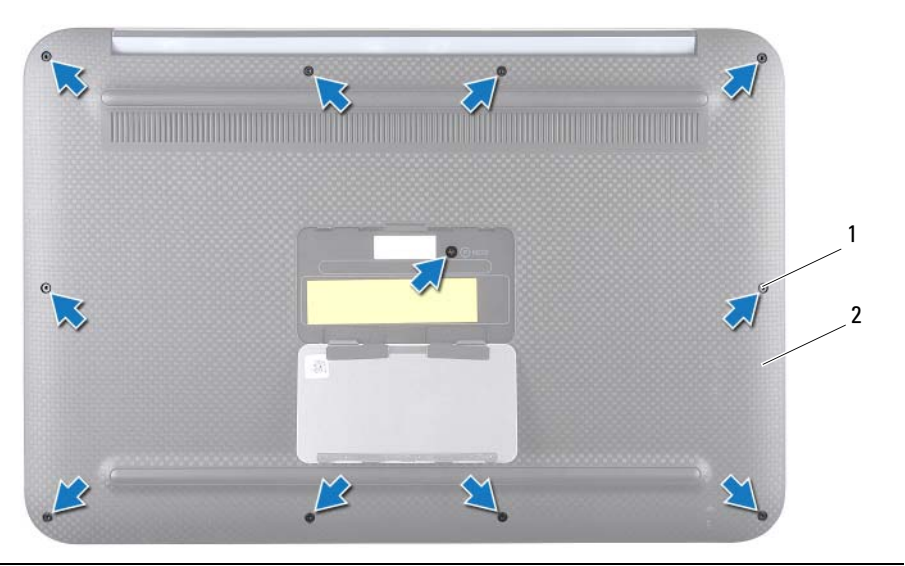

- ネジ(11) 2 ベースカバー
- コンピューター側から開始し、慎重にベースカバーを引き出します。
- 慎重に角度を付けてベースカバーを持ち上げ、ベースカバーをスライドして、 電源スイッチの電源スイッチスロットから離します。

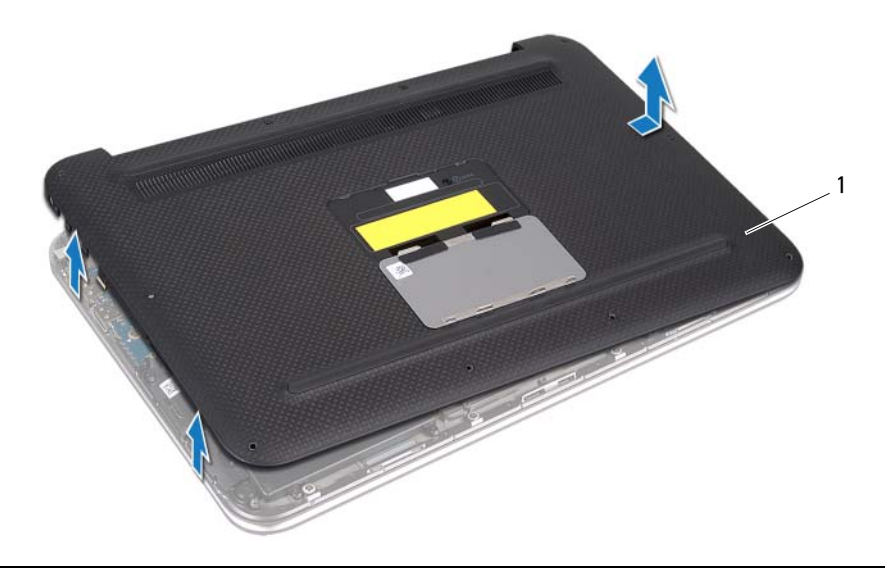

# <span id="page-11-2"></span><span id="page-11-0"></span>ベースカバーの取り付け

警告:コンピューター内部の作業を始める前に、お使いのコンピューターに付属し ているガイドの安全にお使いいただくための注意事項を読んで、7 [ページの「作業を](#page-6-3) [開始する前に」の](#page-6-3)手順を実行してください。コンピュータ内部の作業が終了した ら、。9 [ページの「コンピューター内部の作業を終えた後に」](#page-8-1)安全にお使いいただく ためのベストプラクティスの追加情報に関しては、規制順守のホームページ (dell.com/regulatory\_compliance)をご覧ください。

- <span id="page-11-1"></span>1 電源スイッチスロットを電源スイッチにスライドし、パームレストアセンブリ のベースカバーを取り付けます。
- 2 ベースカバーを所定の位置にカチッとはめ込みます。
- 3 ベースカバーをパームレストアセンブリに固定しているネジを取り付けます。
- 4 システムバッジを返し、カチッとはめ込みます。
- 5 9 [ページの「コンピューター内部の作業を終えた後に」の](#page-8-1)手順に従ってく ださい。

### <span id="page-12-3"></span><span id="page-12-0"></span>バッテリーの取り外し

<u>/个</u> 警告:コンピューター内部の作業を始める前に、お使いのコンピューターに付属し ているガイドの安全にお使いいただくための注意事項を読んで、7 [ページの「作業を](#page-6-3) [開始する前に」の](#page-6-3)手順を実行してください。コンピュータ内部の作業が終了した ら、。9 [ページの「コンピューター内部の作業を終えた後に」](#page-8-1)安全にお使いいただく ためのベストプラクティスの追加情報に関しては、規制順守のホームページ (dell.com/regulatory\_compliance)をご覧ください。

### <span id="page-12-1"></span>作業を開始する前に

ベースカバーを取り外します。10 [ページの「ベースカバーの取り外し」](#page-9-2)を参照して ください。

#### <span id="page-12-2"></span>手順

- 1 バッテリーケーブルをシステム基板コネクタから外します。
- 2 バッテリーをパームレストアセンブリに固定しているネジを外します。
- 3 バッテリをケーブルと一緒に持ち上げ、パームレストアセンブリから取り出し ます。

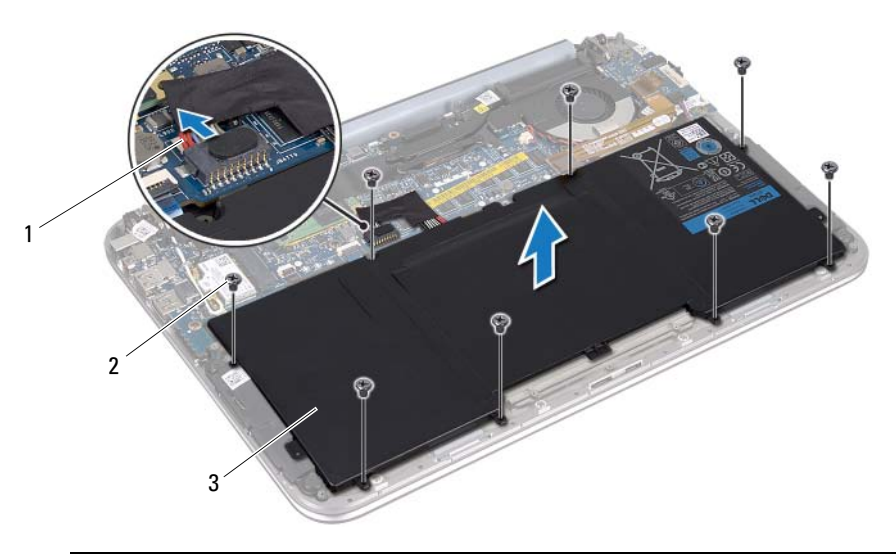

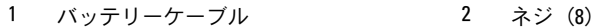

3 バッテリー

4 システム基板の静電気を除去するため、電源ボタンをスライドし、約 5 秒間押 し続けます。

### <span id="page-13-3"></span><span id="page-13-0"></span>バッテリーの交換

<u>/个</u> 警告:コンピューター内部の作業を始める前に、お使いのコンピューターに付属し ているガイドの安全にお使いいただくための注意事項を読んで、7 [ページの「作業を](#page-6-3) [開始する前に」の](#page-6-3)手順を実行してください。コンピュータ内部の作業が終了した ら、。9 [ページの「コンピューター内部の作業を終えた後に」](#page-8-1)安全にお使いいただく ためのベストプラクティスの追加情報に関しては、規制順守のホームページ (dell.com/regulatory\_compliance)をご覧ください。

#### <span id="page-13-1"></span>手順

- 1 バッテリのネジ穴とパームレストアセンブリのネジ穴の位置を合わせます。
- 2 ネジを取り付けて、バッテリーをパームレストアセンブリに固定します。
- 3 バッテリーケーブルをシステム基板コネクターに接続します。

- <span id="page-13-2"></span>1 ベースカバーを取り付けます。12 [ページの「ベースカバーの取り付け」](#page-11-2)を参 照してください。
- 2 9 [ページの「コンピューター内部の作業を終えた後に」の](#page-8-1)手順に従って ください。

# <span id="page-14-3"></span><span id="page-14-0"></span>ワイヤレスミニカードの取り外し

警告:コンピューター内部の作業を始める前に、お使いのコンピューターに付属し ているガイドの安全にお使いいただくための注意事項を読んで、7 [ページの「作業を](#page-6-3) [開始する前に」の](#page-6-3)手順を実行してください。コンピュータ内部の作業が終了した ら、。9 [ページの「コンピューター内部の作業を終えた後に」](#page-8-1)安全にお使いいただく ためのベストプラクティスの追加情報に関しては、規制順守のホームページ (dell.com/regulatory\_compliance)をご覧ください。

コンピューターと同時にワイヤレスミニカードを注文した場合、カードは既に取り 付けられています。

#### <span id="page-14-1"></span>作業を開始する前に

- 1 ベースカバーを取り外します。10 [ページの「ベースカバーの取り外し」](#page-9-2)を参 照してください。
- 2 バッテリーを取り外します。13 [ページの「バッテリーの取り外し」を](#page-12-3)参照し てください。

- <span id="page-14-2"></span>1 アンテナケーブルをワイヤレスミニカードのコネクターから外します。
- 2 ワイヤレスミニカードをワイヤレスミニカードのコネクターに固定するネジを 取り外します。

 ワイヤレスミニカードを持ち上げて、ワイヤレスミニカードコネクターから取 り外します。

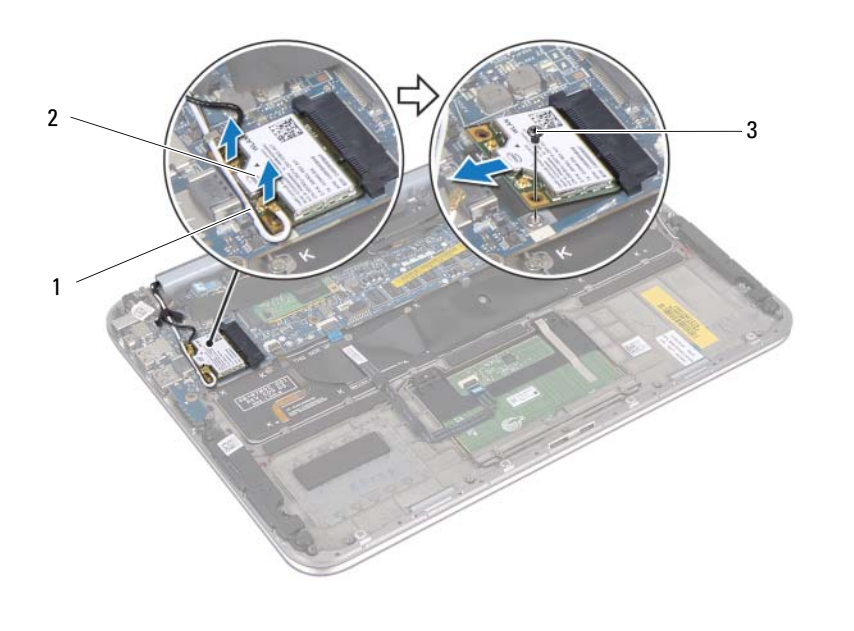

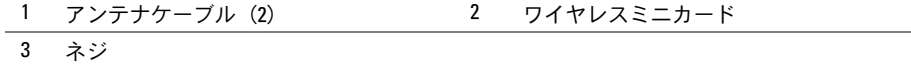

## <span id="page-16-0"></span>ワイヤレスミニカードの取り付け

警告:コンピューター内部の作業を始める前に、お使いのコンピューターに付属し ているガイドの安全にお使いいただくための注意事項を読んで、7 [ページの「作業を](#page-6-3) [開始する前に」の](#page-6-3)手順を実行してください。コンピュータ内部の作業が終了した ら、。9 [ページの「コンピューター内部の作業を終えた後に」](#page-8-1)安全にお使いいただく ためのベストプラクティスの追加情報に関しては、規制順守のホームページ (dell.com/regulatory\_compliance)をご覧ください。

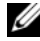

■ メモ:デルでは、デル製以外のワイヤレスミニカードに対する互換性の保証 またはサポートの提供は行っておりません。

お使いのコンピューターには、ハーフハイトワイヤレスミニカードスロットが 1 つ 搭載されています。このスロットは、ワイヤレスローカルエリアネットワーク (WLAN)と Bluetooth のコンボカードをサポートします。

#### <span id="page-16-1"></span>手順

- 1 ワイヤレスミニカードの切り込みをワイヤレスミニカードコネクターのタブに 合わせます。
- 注意:ワイヤレスミニカードを所定の位置に挿入するには、しっかりと均等に力を 加えてください。力を加えすぎると、コネクタが損傷する恐れがあります。
- 注意:コネクタは正しく挿入できるよう設計されています。抵抗を感じる場合は、 ワイヤレスミニカードとシステム基板のコネクターを確認し、ワイヤレスミニカー ドを取り付け直してください。
- 注意:ワイヤレスミニカードへの損傷を避けるため、ケーブルをワイヤレスミニ カードの下に置かないでください。
	- 2 ワイヤレスミニカードを 45 度の角度でワイヤレスミニカードコネクターに差 し込みます。
	- 3 ワイヤレスミニカードの反対側の端を下に押し、ワイヤレスミニカードをワイ ヤレスミニカードコネクターに固定するネジを取り付けます。
	- 4 アンテナケーブルをワイヤレスミニカードのコネクターに接続します。 次の表に、コンピューターがサポートするワイヤレスミニカード用アンテナ ケーブルの色分けを示します。

#### ワイヤレスミニカードのコネクター アンテナケーブルの色分け

#### **WLAN + Bluetooth**(ケーブル **2** 本)

- メイン WLAN + Bluetooth(白色の三角形) 白色
- 補助 WLAN + Bluetooth (黒色の三角形) 里色

- <span id="page-17-0"></span>1 バッテリーを取り付けます。14 [ページの「バッテリーの交換」](#page-13-3)を参照してく ださい。
- 2 ベースカバーを取り付けます。12 [ページの「ベースカバーの取り付け」](#page-11-2)を参 照してください。
- 3 9 [ページの「コンピューター内部の作業を終えた後に」の](#page-8-1)手順に従って ください。

### <span id="page-18-0"></span>mSATA カードの取り外し

警告:コンピュータ内部の作業を始める前に、お使いのコンピュータに付属してい るガイドの安全にお使いいただくための注意事項を読んで、7 [ページの「作業を開始](#page-6-3) [する前に」の](#page-6-3)手順を実行してください。コンピュータ内部の作業が終了したら、[9](#page-8-1)  [ページの「コンピューター内部の作業を終えた後に」の](#page-8-1)指示に従ってください。安 全にお使いいただくためのベストプラクティスの追加情報に関しては、規制順守 ホームページ (dell.com/requlatory compliance) をご覧ください。

### <span id="page-18-1"></span>作業を開始する前に

- 1 ベースカバーを取り外します。10 [ページの「ベースカバーの取り外し」](#page-9-2)を参 照してください。
- 2 バッテリーを取り外します。13 [ページの「バッテリーの取り外し」を](#page-12-3)参照し てください。

#### <span id="page-18-2"></span>手順

1 mSATA カードから透明シートをはがします。

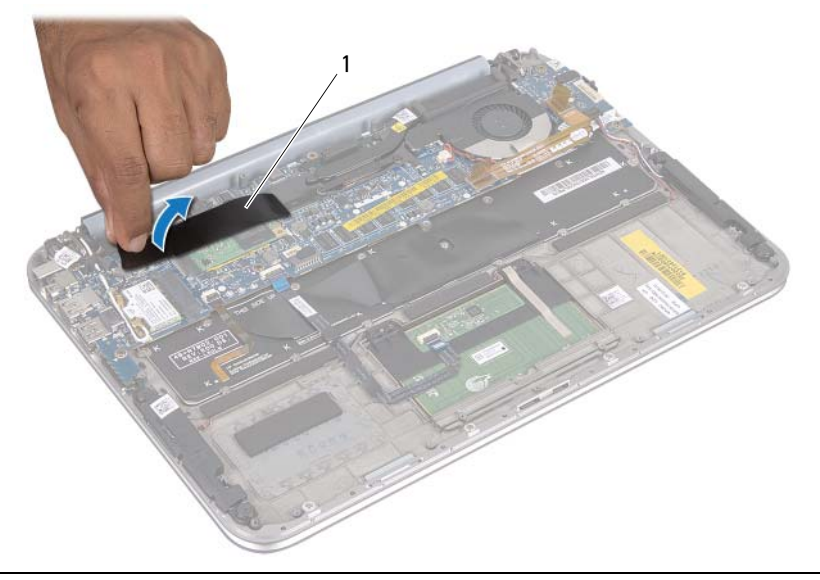

1 透明シート

2 mSATA カードを mSATA カードコネクターに固定しているネジを外します。

3 mSATA カードを持ち上げて、mSATA カードコネクターから取り外します。

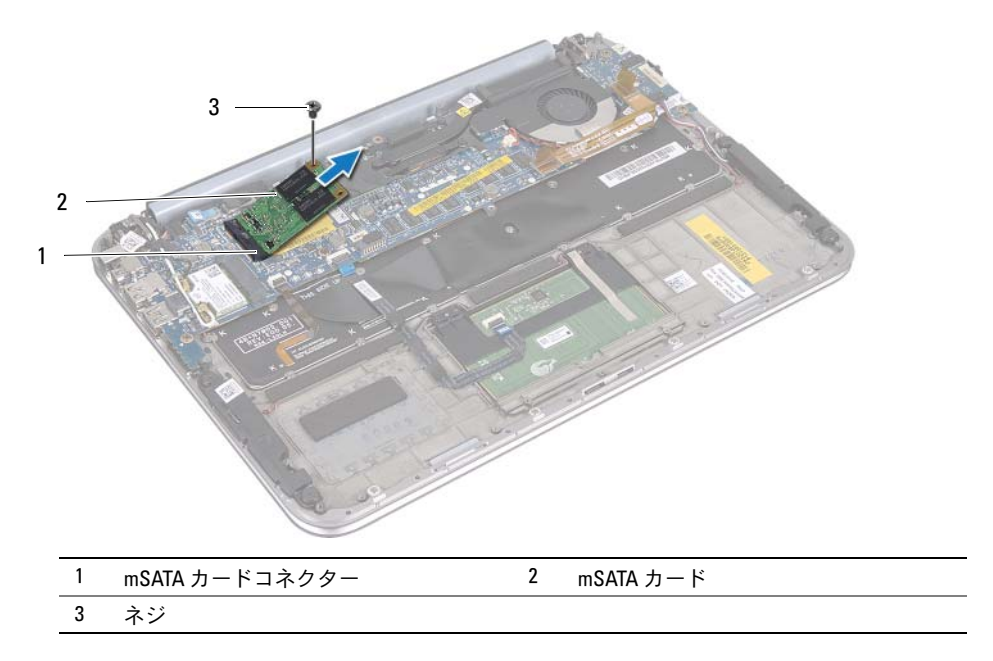

### <span id="page-20-0"></span>mSATA カードの取り付け

警告:コンピューター内部の作業を始める前に、お使いのコンピューターに付属し ているガイドの安全にお使いいただくための注意事項を読んで、7 [ページの「作業を](#page-6-3) [開始する前に」の](#page-6-3)手順を実行してください。コンピュータ内部の作業が終了した ら、。9 [ページの「コンピューター内部の作業を終えた後に」](#page-8-1)安全にお使いいただく ためのベストプラクティスの追加情報に関しては、規制順守のホームページ (dell.com/regulatory\_compliance)をご覧ください。

### <span id="page-20-1"></span>手順

- 1 mSATA カードの切り込みとシステム基板コネクターのタブの位置を mSATA カードコネクター
- 2 mSATA カードを 45 度の角度で mSATA カードコネクターに差し込みます。
- 3 mSATA カードのもう一方の端を押し下げて、mSATA カードを mSATA カード コネクターに固定するネジを取り付けます。
- 4 mSATA カードに透明シートを貼り付けます。

- <span id="page-20-2"></span>1 バッテリーを取り付けます。14 [ページの「バッテリーの交換」](#page-13-3)を参照してく ださい。
- 2 ベースカバーを取り付けます。12 [ページの「ベースカバーの取り付け」](#page-11-2)を参 照してください。
- 3 9[ページの「コンピューター内部の作業を終えた後に」の](#page-8-1)手順に従って ください。

# <span id="page-21-0"></span>スピーカーの取り外し

警告:コンピューター内部の作業を始める前に、お使いのコンピューターに付属し ているガイドの安全にお使いいただくための注意事項を読んで、7 [ページの「作業を](#page-6-3) [開始する前に」の](#page-6-3)手順を実行してください。コンピュータ内部の作業が終了した ら、。9 [ページの「コンピューター内部の作業を終えた後に」](#page-8-1)安全にお使いいただく ためのベストプラクティスの追加情報に関しては、規制順守のホームページ (dell.com/regulatory\_compliance)をご覧ください。

### <span id="page-21-1"></span>作業を開始する前に

- 1 ベースカバーを取り外します。10 [ページの「ベースカバーの取り外し」](#page-9-2)を参 照してください。
- 2 バッテリーを取り外します。13 [ページの「バッテリーの取り外し」を](#page-12-3)参照し てください。

- <span id="page-21-2"></span>1 コネクタラッチを持ち上げ、システム基板コネクターからタッチパッドケーブ ルを取り外します。
- 2 タッチパッドケーブルをスピーカーケーブルから移動します。
- 3 スピーカケーブルを I/O 基板のコネクタから外します。
- 4 スピーカをパームレストアセンブリに固定しているネジを外します。
- 5 スピーカーケーブルの配線をメモし、パームレストアセンブリの配線ガイドか ら取り外します。

 スピーカとスピーカケーブルを持ち上げてパームレストアセンブリから取り外 します。

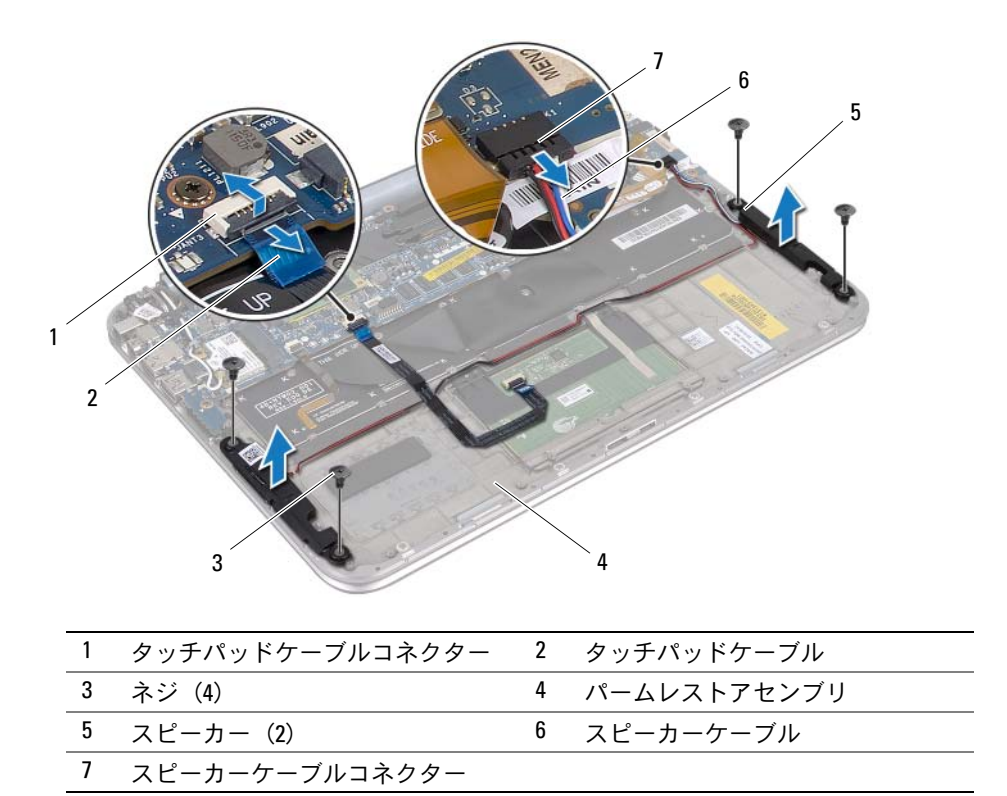

### <span id="page-23-0"></span>スピーカーの取り付け

<u>∕个</u> 警告:コンピューター内部の作業を始める前に、お使いのコンピューターに付属し ているガイドの安全にお使いいただくための注意事項を読んで、7 [ページの「作業を](#page-6-3) [開始する前に」の](#page-6-3)手順を実行してください。コンピュータ内部の作業が終了した ら、。9 [ページの「コンピューター内部の作業を終えた後に」](#page-8-1)安全にお使いいただく ためのベストプラクティスの追加情報に関しては、規制順守のホームページ (dell.com/regulatory\_compliance)をご覧ください。

#### <span id="page-23-1"></span>手順

1 パームレストアセンブリの位置合わせポストを使用して、スピーカを所定の位 置に設置します。

■ メモ:スピーカが位置合わせポストに固定されていることを確認します。

- 2 スピーカをパームレストアセンブリに固定するネジを取り付けます。
- 3 スピーカーケーブルをパームレストアセンブリの配線ガイドに沿って配線 します。
- 4 スピーカーケーブルを I/O ボードコネクタに接続します。
- 5 タッチパッドケーブルをシステム基板コネクターに挿入し、コネクターラッチ を押し下げてケーブルを固定します。

- <span id="page-23-2"></span>1 バッテリーを取り付けます。14 [ページの「バッテリーの交換」](#page-13-3)を参照してく ださい。
- 2 ベースカバーを取り付けます。12 [ページの「ベースカバーの取り付け」](#page-11-2)を参 照してください。
- 3 9 [ページの「コンピューター内部の作業を終えた後に」の](#page-8-1)手順に従って ください。

# <span id="page-24-0"></span>コイン型電池の取り外し

- 警告:コンピューター内部の作業を始める前に、お使いのコンピューターに付属し ているガイドの安全にお使いいただくための注意事項を読んで、7 [ページの「作業を](#page-6-3) [開始する前に」の](#page-6-3)手順を実行してください。コンピュータ内部の作業が終了した ら、。9 [ページの「コンピューター内部の作業を終えた後に」](#page-8-1)安全にお使いいただく ためのベストプラクティスの追加情報に関しては、規制順守のホームページ (dell.com/regulatory\_compliance)をご覧ください。
- 注意:コイン型電池を取り外すと、BIOS の設定がデフォルト状態にリセットされま す。コイン型バッテリを取り外す前の BIOS の設定を書き留めておくことを お勧めします。

#### <span id="page-24-1"></span>作業を開始する前に

- 1 ベースカバーを取り外します。10 [ページの「ベースカバーの取り外し」](#page-9-2)を参 照してください。
- 2 バッテリーを取り外します。13 [ページの「バッテリーの取り外し」を](#page-12-3)参照し てください。

#### <span id="page-24-2"></span>手順

1 システム基板から I/O 基板ケーブルを外します。

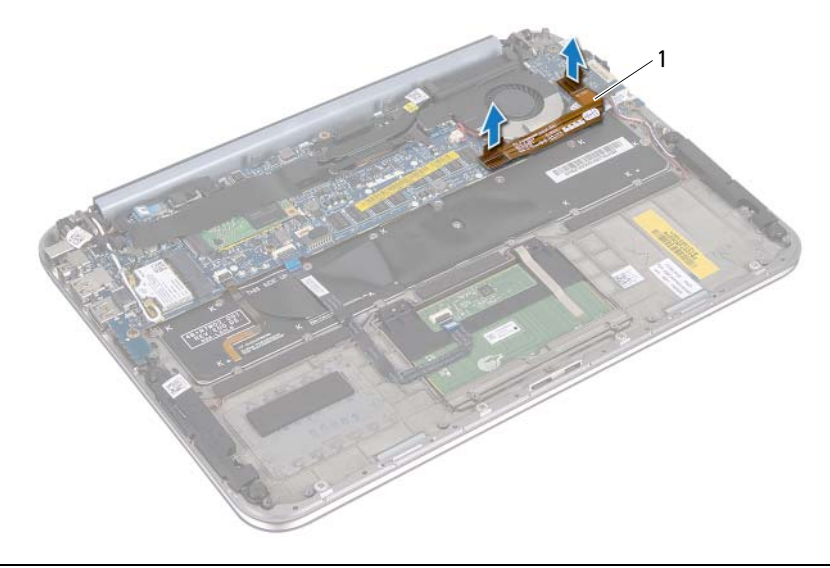

1 I/O 基板ケーブル

2 コイン型バッテリーケーブルをシステム基板から外します。

- コイン型電池ケーブルの配線をメモしてから、ケーブルを配線ガイドから取り 外します。
- コイン型バッテリーをキーボードからはがします。
- コイン型バッテリーとケーブルをキーボードから持ち上げます。

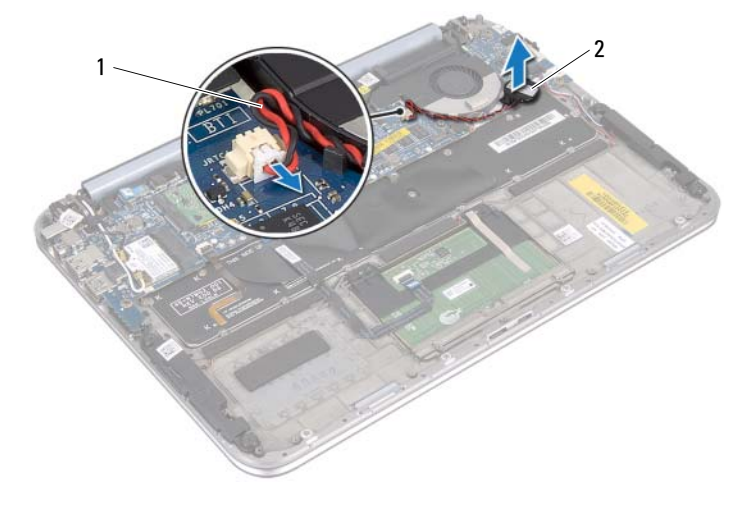

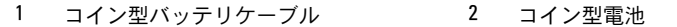

# <span id="page-26-0"></span>コイン型電池の取り付け

- 警告:コンピューター内部の作業を始める前に、お使いのコンピューターに付属し ているガイドの安全にお使いいただくための注意事項を読んで、7 [ページの「作業を](#page-6-3) [開始する前に」の](#page-6-3)手順を実行してください。コンピュータ内部の作業が終了した ら、。9 [ページの「コンピューター内部の作業を終えた後に」](#page-8-1)安全にお使いいただく ためのベストプラクティスの追加情報に関しては、規制順守のホームページ (dell.com/regulatory\_compliance)をご覧ください。
- 警告:バッテリーが適切に取り付けられていないと、爆発する恐れがあります。 バッテリーを交換する場合は、同一または同等のタイプのバッテリーのみを使用し てください。使用済みのバッテリーは、製造元の指示に従って廃棄してください。

#### <span id="page-26-1"></span>手順

- 1 コイン型バッテリーをキーボードに装着します。
- 2 コイン型バッテリーケーブルを配線ガイド経由で配線します。
- 3 コイン型バッテリーケーブルと I/O 基板ケーブルをシステム基板に接続 します。

- <span id="page-26-2"></span>1 バッテリーを取り付けます。14 [ページの「バッテリーの交換」](#page-13-3)を参照してく ださい。
- 2 ベースカバーを取り付けます。12 [ページの「ベースカバーの取り付け」](#page-11-2)を参 照してください。
- 3 9 [ページの「コンピューター内部の作業を終えた後に」の](#page-8-1)手順に従って ください。

# <span id="page-27-0"></span>ファンの取り外し

警告:コンピューター内部の作業を始める前に、お使いのコンピューターに付属し ているガイドの安全にお使いいただくための注意事項を読んで、7 [ページの「作業を](#page-6-3) [開始する前に」の](#page-6-3)手順を実行してください。コンピュータ内部の作業が終了した ら、。9 [ページの「コンピューター内部の作業を終えた後に」](#page-8-1)安全にお使いいただく ためのベストプラクティスの追加情報に関しては、規制順守のホームページ (dell.com/regulatory\_compliance)をご覧ください。

### <span id="page-27-1"></span>作業を開始する前に

- 1 ベースカバーを取り外します。10 [ページの「ベースカバーの取り外し」](#page-9-2)を参 照してください。
- 2 バッテリーを取り外します。13 [ページの「バッテリーの取り外し」を](#page-12-3)参照し てください。

#### <span id="page-27-2"></span>手順

1 I/O 基板ケーブルを I/O 基板とシステム基板から外し、ケーブルをコンピュー ターから持ち上げます。

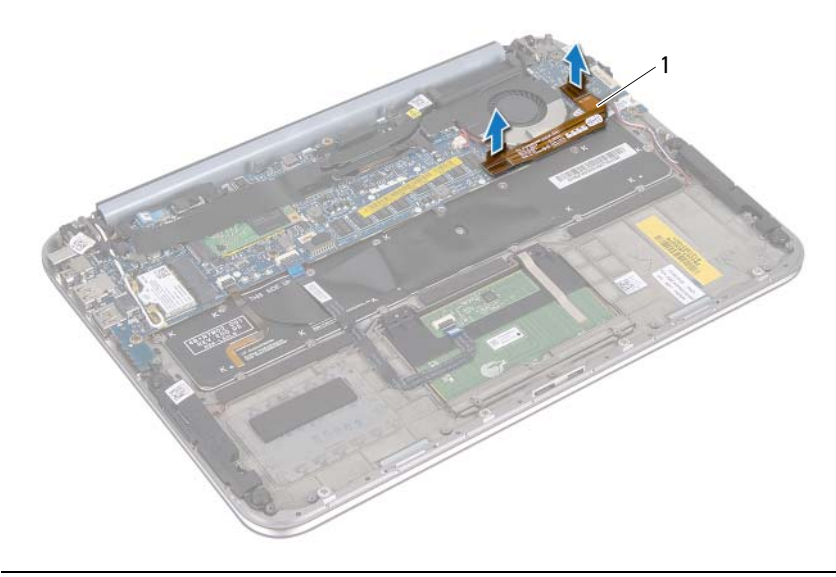

- 1 I/O 基板ケーブル
- 2 コイン型電池ケーブルの配線をメモしてから、ケーブルを配線ガイドから取り 外します。
- 3 ファンケーブルをシステム基板コネクターから外します。
- 28 | ファンの取り外し
- ファンをキーボードに固定しているネジを外します。
- ファンとケーブルをスライドしてキーボードから持ち上げます。

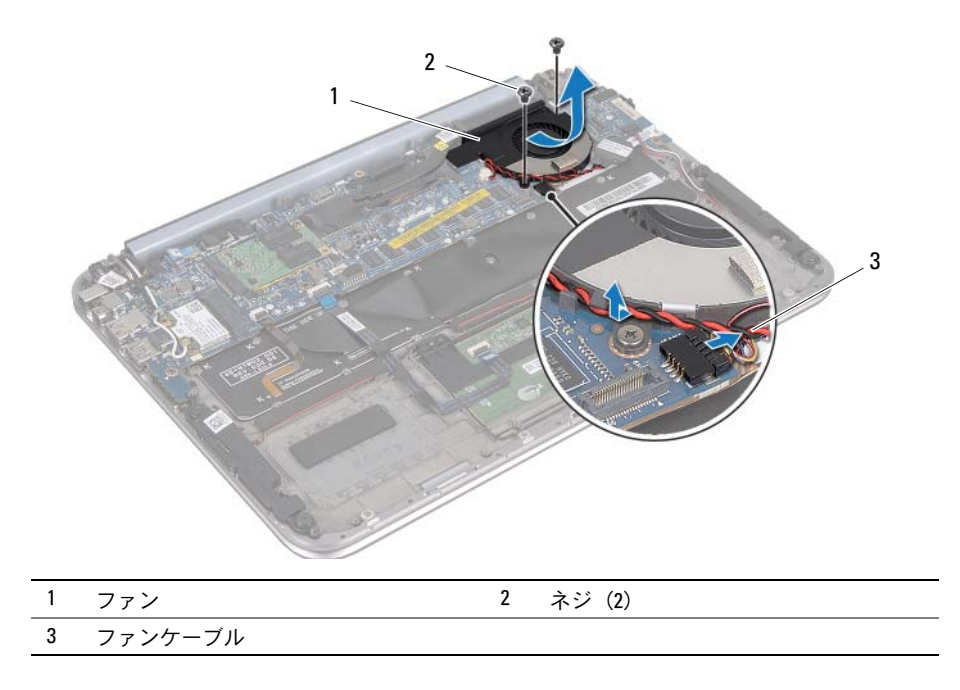

# <span id="page-29-0"></span>ファンの取り付け

警告:コンピューター内部の作業を始める前に、お使いのコンピューターに付属し ているガイドの安全にお使いいただくための注意事項を読んで、7 [ページの「作業を](#page-6-3) [開始する前に」の](#page-6-3)手順を実行してください。コンピュータ内部の作業が終了した ら、。9 [ページの「コンピューター内部の作業を終えた後に」](#page-8-1)安全にお使いいただく ためのベストプラクティスの追加情報に関しては、規制順守のホームページ (dell.com/regulatory\_compliance)をご覧ください。

### <span id="page-29-1"></span>手順

- 1 ヒートシンクの下のファンのタブをスライドし、ファンのネジ穴をキーボード のネジ穴に合わせます。
- 2 ファンをキーボードに固定しているネジを交換します。
- 3 ファンケーブルをシステム基板コネクターに接続します。
- 4 コイン型バッテリーケーブルを配線ガイド経由で配線します。
- 5 I/O 基板ケーブルを I/O 基板のコネクターに接続します。 必要な場合があります。

- <span id="page-29-2"></span>1 バッテリーを取り付けます。14 [ページの「バッテリーの交換」](#page-13-3)を参照してく ださい。
- 2 ベースカバーを取り付けます。12 [ページの「ベースカバーの取り付け」](#page-11-2)を参 照してください。
- 3 9 [ページの「コンピューター内部の作業を終えた後に」の](#page-8-1)手順に従って ください。

# <span id="page-30-0"></span>プロセッサヒートシンクの取り外し

警告:コンピューター内部の作業を始める前に、お使いのコンピューターに付属し ているガイドの安全にお使いいただくための注意事項を読んで、7 [ページの「作業を](#page-6-3) [開始する前に」の](#page-6-3)手順を実行してください。コンピュータ内部の作業が終了した ら、。9 [ページの「コンピューター内部の作業を終えた後に」](#page-8-1)安全にお使いいただく ためのベストプラクティスの追加情報に関しては、規制順守のホームページ (dell.com/regulatory\_compliance)をご覧ください。

### <span id="page-30-1"></span>作業を開始する前に

- 1 ベースカバーを取り外します。10 [ページの「ベースカバーの取り外し」](#page-9-2)を参 照してください。
- 2 バッテリーを取り外します。13 [ページの「バッテリーの取り外し」を](#page-12-3)参照し てください。

#### <span id="page-30-2"></span>手順

- 1 プロセッサヒートシンクトに表示されている順番に従って、プロセッサヒート シンクをシステム基板アセンブリに固定している拘束ネジを緩めます。
- 2 プロセッサヒートシンクを持ち上げて、システム基板アセンブリから外します。

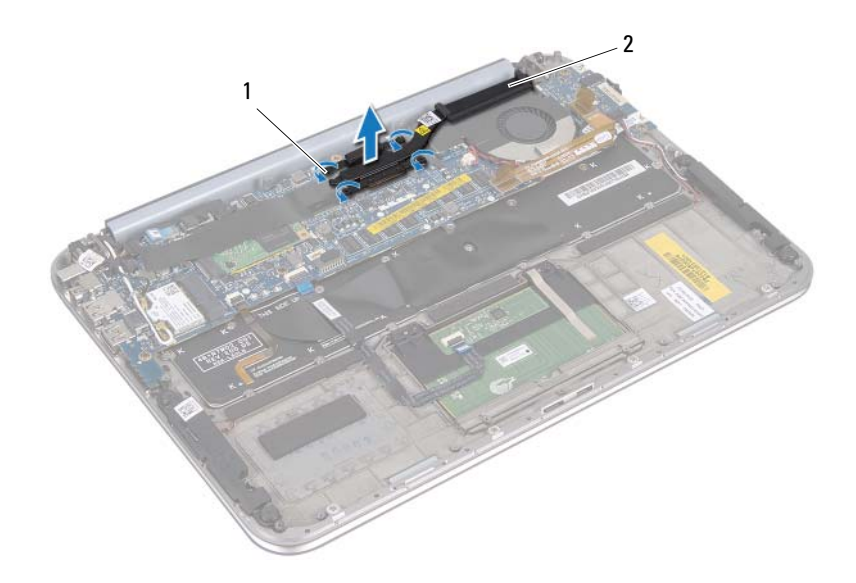

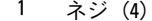

2 プロセッサヒートシンク

# <span id="page-31-0"></span>プロセッサヒートシンクの取り付け

警告:コンピューター内部の作業を始める前に、お使いのコンピューターに付属し ているガイドの安全にお使いいただくための注意事項を読んで、7 [ページの「作業を](#page-6-3) [開始する前に」の](#page-6-3)手順を実行してください。コンピュータ内部の作業が終了した ら、。9 [ページの「コンピューター内部の作業を終えた後に」](#page-8-1)安全にお使いいただく ためのベストプラクティスの追加情報に関しては、規制順守のホームページ (dell.com/regulatory\_compliance)をご覧ください。

#### <span id="page-31-1"></span>手順

- メモ:元のシステム基板とヒートシンクをもう一度一緒に取り付ける場合は、元の サーマルパッドを使用できます。システム基板またはヒートシンクのいずれかを交 換する場合は、熱伝導性を確保するために、キット内のサーマルパッドを使用して ください。
	- 1 プロセッサヒートシンクのネジをシステム基板のネジ穴の位置に合わせます。
	- 2 プロセッサヒートシンク上に表示されている順番に従って、プロセッサヒート シンクをシステム基板に固定するネジを締めます。

- <span id="page-31-2"></span>1 バッテリーを取り付けます。14 [ページの「バッテリーの交換」](#page-13-3)を参照してく ださい。
- 2 ベースカバーを取り付けます。12 [ページの「ベースカバーの取り付け」](#page-11-2)を参 照してください。
- 3 9 [ページの「コンピューター内部の作業を終えた後に」の](#page-8-1)手順に従って ください。

# <span id="page-32-0"></span>I/O ボードの取り外し

∠个◯ 警告:コンピューター内部の作業を始める前に、お使いのコンピューターに付属し ているガイドの安全にお使いいただくための注意事項を読んで、7 [ページの「作業を](#page-6-3) [開始する前に」の](#page-6-3)手順を実行してください。コンピュータ内部の作業が終了した ら、。9 [ページの「コンピューター内部の作業を終えた後に」](#page-8-1)安全にお使いいただく ためのベストプラクティスの追加情報に関しては、規制順守のホームページ (dell.com/regulatory\_compliance)をご覧ください。

### <span id="page-32-1"></span>作業を開始する前に

- 1 ベースカバーを取り外します。10 [ページの「ベースカバーの取り外し」](#page-9-2)を参 照してください。
- 2 バッテリーを取り外します。13 [ページの「バッテリーの取り外し」を](#page-12-3)参照し てください。

- <span id="page-32-2"></span>1 プルタブを使用して I/O 基板ケーブルを外します。
- 2 スピーカーケーブルを I/O 基板コネクターから外します。
- I/O 基板をパームレストアセンブリに固定しているネジを外します。
- I/O 基板を持ち上げて、パームレストアセンブリから取り外します。

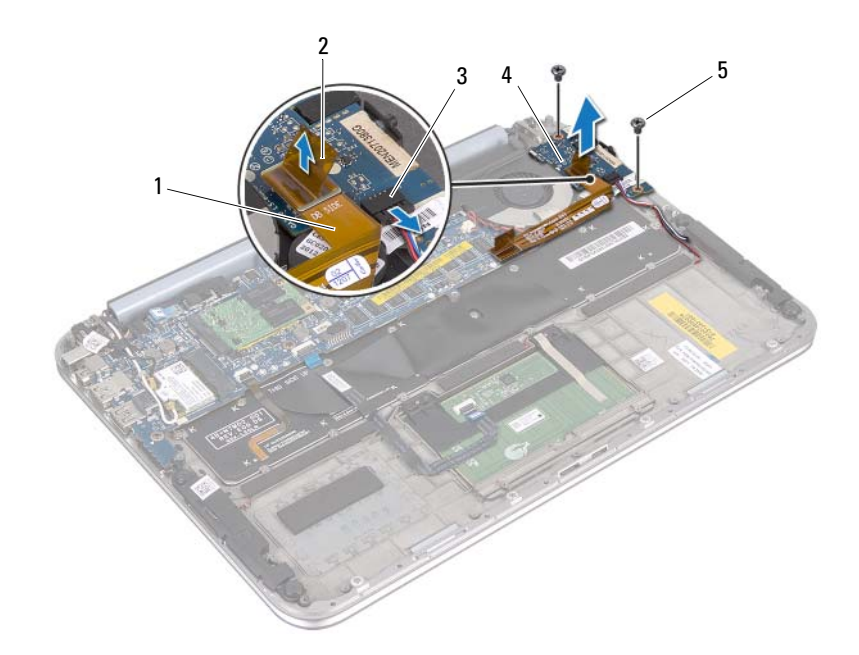

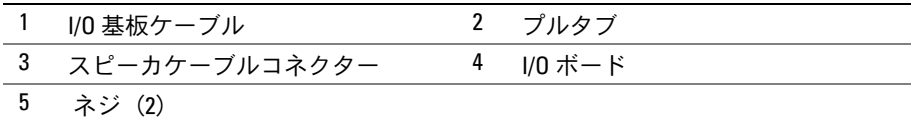

# <span id="page-34-0"></span>I/O ボードの取り付け

警告:コンピューター内部の作業を始める前に、お使いのコンピューターに付属し ているガイドの安全にお使いいただくための注意事項を読んで、7 [ページの「作業を](#page-6-3) [開始する前に」の](#page-6-3)手順を実行してください。コンピュータ内部の作業が終了した ら、。9 [ページの「コンピューター内部の作業を終えた後に」](#page-8-1)安全にお使いいただく ためのベストプラクティスの追加情報に関しては、規制順守のホームページ (dell.com/regulatory\_compliance)をご覧ください。

#### <span id="page-34-1"></span>手順

- メモ:I/O 基板を交換する前には、雷源スイッチはデフォルトの位置になければなり ません 。
	- 1 I/O 基板のネジ穴とパームレストアセンブリのネジ穴の位置を合わせます。
	- 2 I/O 基板をパームレストアセンブリに固定するネジを取り付けます。
	- 3 I/O 基板のコネクターにスピーカーケーブルを接続します。
	- 4 I/O 基板ケーブルを I/O 基板コネクターに接続します。

- <span id="page-34-2"></span>1 バッテリーを取り付けます。14 [ページの「バッテリーの交換」](#page-13-3)を参照してく ださい。
- 2 ベースカバーを取り付けます。12 [ページの「ベースカバーの取り付け」](#page-11-2)を参 照してください。
- 3 9 [ページの「コンピューター内部の作業を終えた後に」の](#page-8-1)手順に従って ください。

### <span id="page-35-0"></span>雷源アダプタポートの取り外し

警告:コンピューター内部の作業を始める前に、お使いのコンピューターに付属し ているガイドの安全にお使いいただくための注意事項を読んで、7 [ページの「作業を](#page-6-3) [開始する前に」の](#page-6-3)手順を実行してください。コンピュータ内部の作業が終了した ら、。9 [ページの「コンピューター内部の作業を終えた後に」](#page-8-1)安全にお使いいただく ためのベストプラクティスの追加情報に関しては、規制順守のホームページ (dell.com/regulatory\_compliance)をご覧ください。

### <span id="page-35-1"></span>作業を開始する前に

- 1 ベースカバーを取り外します。10 [ページの「ベースカバーの取り外し」](#page-9-2)を参 照してください。
- 2 バッテリーを取り外します。13 [ページの「バッテリーの取り外し」を](#page-12-3)参照し てください。

- <span id="page-35-2"></span>1 アンテナケーブルをワイヤレスミニカードから取り外します。15 [ページの](#page-14-3) [「ワイヤレスミニカードの取り外し」を](#page-14-3)参照してください。
- 2 アンテナケーブルがどのように配線されているかをメモしてから、アンテナ ケーブルをシステム基板の配線ガイドから外します。
- 3 電源アダプタポートケーブルをシステム基板コネクタから外します。
- 4 電源アダプタポートをパームレストアセンブリに固定しているネジを外 します。
電源アダプタポートを持ち上げてスライドし、ディスプレイヒンジの下から ケーブルを取り外します。

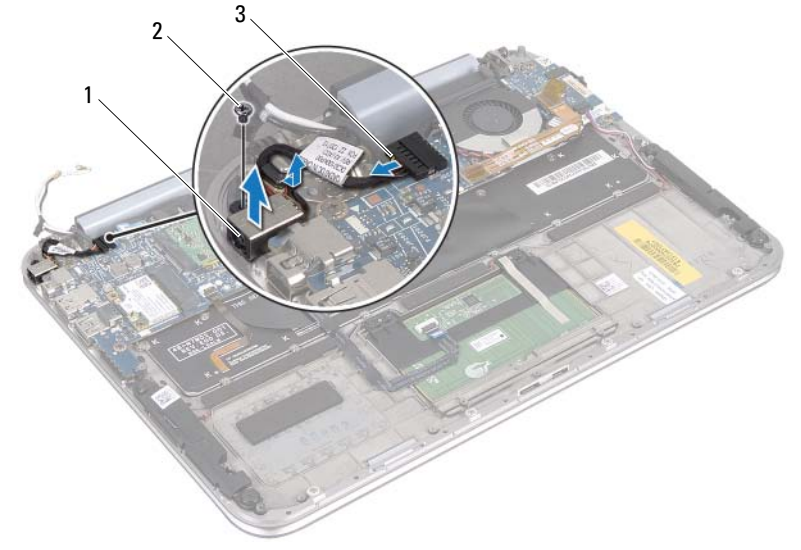

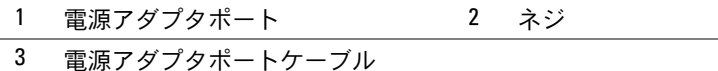

## 電源アダプタポートの取り付け

警告:コンピューター内部の作業を始める前に、お使いのコンピューターに付属し ているガイドの安全にお使いいただくための注意事項を読んで、7 [ページの「作業を](#page-6-0) [開始する前に」の](#page-6-0)手順を実行してください。コンピュータ内部の作業が終了した ら、。9 [ページの「コンピューター内部の作業を終えた後に」](#page-8-0)安全にお使いいただく ためのベストプラクティスの追加情報に関しては、規制順守のホームページ (dell.com/regulatory\_compliance)をご覧ください。

#### 手順

- 1 ディスプレイヒンジの下の電源アダプタポートケーブルをスライドします。
- 2 電源アダプタポートのネジ穴とパームレストアセンブリのネジ穴の位置を合わ せます。
- 3 電源アダプタポートをパームレストアセンブリに固定するネジを取り付 けます。
- 4 電源アダプタポートケーブルをシステム基板コネクタに接続します。
- 5 アンテナケーブルをシステム基板の配線ガイドに沿って配線します。
- 6 アンテナケーブルをワイヤレスミニカードに接続します。

- 1 バッテリーを取り付けます。14 [ページの「バッテリーの交換」](#page-13-0)を参照してく ださい。
- 2 ベースカバーを取り付けます。12 [ページの「ベースカバーの取り付け」](#page-11-0)を参 照してください。
- 3 9 [ページの「コンピューター内部の作業を終えた後に」の](#page-8-0)手順に従って ください。

## <span id="page-38-0"></span>システム基板の取り外し

警告:コンピューター内部の作業を始める前に、お使いのコンピューターに付属し ているガイドの安全にお使いいただくための注意事項を読んで、7 [ページの「作業を](#page-6-0) [開始する前に」の](#page-6-0)手順を実行してください。コンピュータ内部の作業が終了した ら、。9 [ページの「コンピューター内部の作業を終えた後に」](#page-8-0)安全にお使いいただく ためのベストプラクティスの追加情報に関しては、規制順守のホームページ (dell.com/regulatory\_compliance)をご覧ください。

### 作業を開始する前に

- 1 ベースカバーを取り外します。10 [ページの「ベースカバーの取り外し」](#page-9-0)を参 照してください。
- 2 バッテリーを取り外します。13 [ページの「バッテリーの取り外し」を](#page-12-0)参照し てください。
- 3 ワイヤレスミニカードを取り外します。15 [ページの「ワイヤレスミニカード](#page-14-0) [の取り外し」を](#page-14-0)参照してください。
- 4 mSATA カードを取り外します。19 ページの「mSATA [カードの取り外し」](#page-18-0)を 参照してください。
- 5 ファンを取り外します。28 [ページの「ファンの取り外し」を](#page-27-0)参照して ください。
- 6 プロセッサヒートシンクを取り外します。31 ページの「プロセッサヒートシ ンクの取り外し」を参照してください。

#### 手順

- ■■ メモ:コンピュータのサービスタグはシステムバッジの下にあります。システム基 板を取り付けた後では、サービスタグを BIOS に入力する必要があります。
- メモ:システム基板からケーブルを取り外す前に、各コネクターの位置をメモして おき、システム基板の取り付け後に正しく元の場所に戻すことができるようにして ください。
	- 1 コイン型電池ケーブルを外します。25 [ページの「コイン型電池の取り外し」](#page-24-0) を参照してください。
	- 2 電源アダプタポートケーブルをシステム基板から外します。
	- 3 プルタブを使用してディスプレイケーブルをシステム基板から外します。
	- 4 コネクターラッチを持ち上げ、プルタブを使用してタッチパッドケーブルと キーボードバックライトケーブルをシステム基板コネクターから外します。
	- 5 アンテナケーブルをシステム基板の配線ガイドから取り外します。 15 [ページの「ワイヤレスミニカードの取り外し」を](#page-14-0)参照してください。

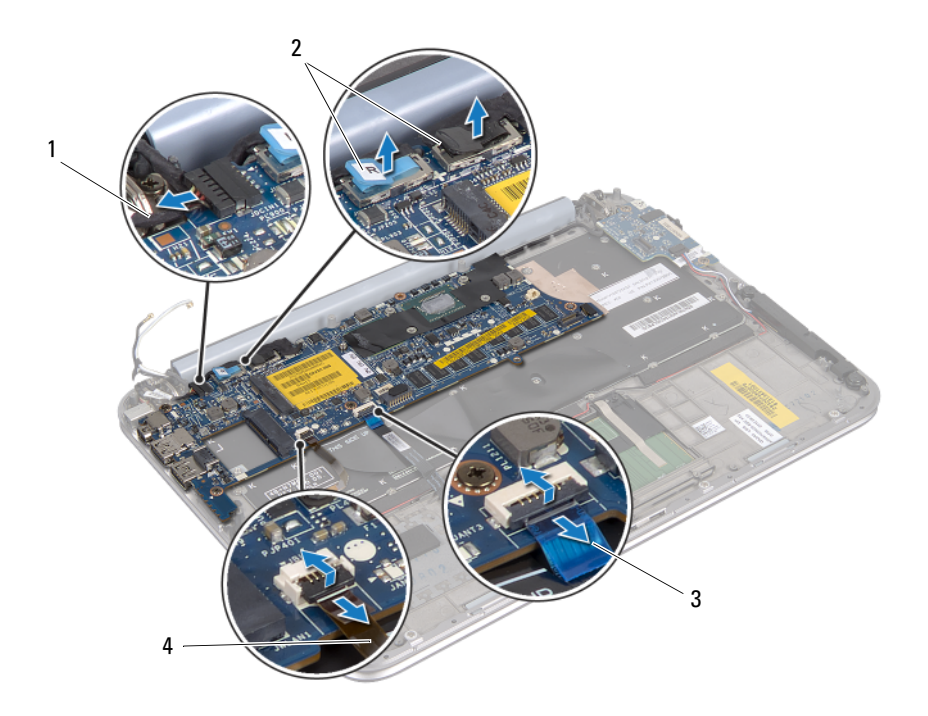

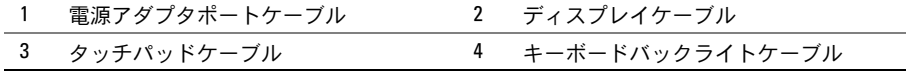

- システム基板をパームレストアセンブリに固定しているネジを外します。
- システム基板を慎重に持ち上げて、裏返します。

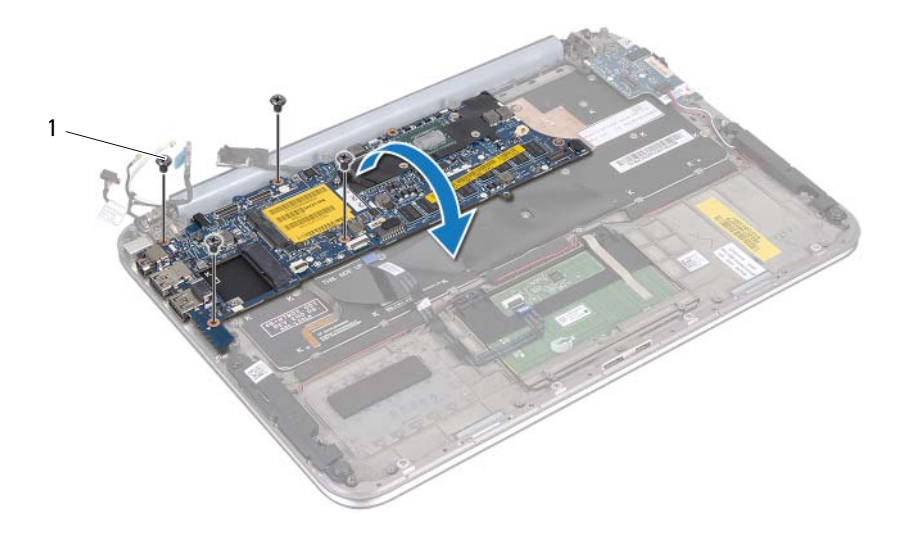

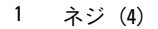

 コネクタラッチを持ち上げ、システム基板コネクタからキーボードケーブルを 取り外します。

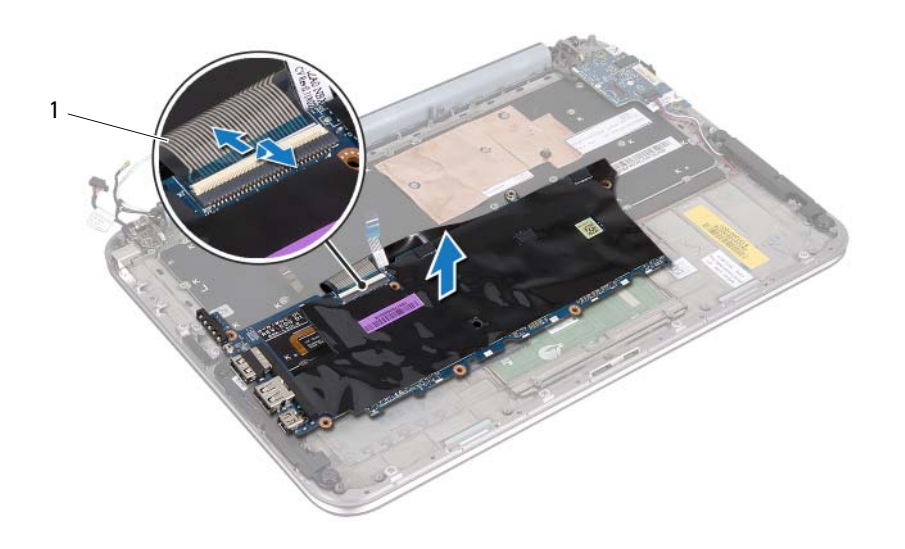

- キーボードケーブル
- システム基板を持ち上げて、パームレストアセンブリから取り外します。

## <span id="page-42-0"></span>システム基板の取り付け

警告:コンピューター内部の作業を始める前に、お使いのコンピューターに付属し ているガイドの安全にお使いいただくための注意事項を読んで、7 [ページの「作業を](#page-6-0) [開始する前に」の](#page-6-0)手順を実行してください。コンピュータ内部の作業が終了した ら、。9 [ページの「コンピューター内部の作業を終えた後に」](#page-8-0)安全にお使いいただく ためのベストプラクティスの追加情報に関しては、規制順守のホームページ (dell.com/regulatory\_compliance)をご覧ください。

#### 手順

- 1 キーボードケーブルをシステム基板コネクタに差し込み、コネクタラッチに押 し込んでケーブルを固定します。
- 2 システム基板を裏返して、システム基板のネジ穴をパームレストアセンブリの ネジ穴に合わせます。

注意:システム基板の下にケーブルがないことを確認します。

- 3 システム基板をパームレストアセンブリに固定するネジを取り付けます。
- 4 コイン型電池ケーブルを接続します。
- 5 電源アダプタポートケーブルをシステム基板に接続します。
- 6 タッチスクリーンケーブルとディスプレイケーブルをシステム基板に接続 します。
- 7 アンテナケーブルをシステム基板の配線ガイドに沿って配線します。
- 8 タッチパッドケーブルおよびキーボードバックライトケーブルを、システム基 板の各コネクタにスライドさせ、コネクタラッチを押し下げてケーブルを固定 します。

- 1 プロセッサヒートシンクを取り付けます。29 ページの「プロセッサヒートシ ンクの取り付け」を参照してください。
- 2 ファンを取り付けます。30 [ページの「ファンの取り付け」を](#page-29-0)参照して ください。
- 3 mSATA カードを取り付けます。21 ページの「mSATA [カードの取り付け」](#page-20-0)を 参照してください。
- 4 ワイヤレスミニカードを取り付けます。17 [ページの「ワイヤレスミニカード](#page-16-0) [の取り付け」を](#page-16-0)参照してください。
- 5 バッテリーを取り付けます。14 [ページの「バッテリーの交換」](#page-13-0)を参照してく ださい。
- 6 ベースカバーを取り付けます。12 [ページの「ベースカバーの取り付け」](#page-11-0)を参 照してください。
- 7 9 [ページの「コンピューター内部の作業を終えた後に」の](#page-8-0)手順に従って ください。

### BIOS にサービスタグを入力する方法

- 1 コンピュータの電源を入れます。
- 2 POST 中に <F2> を押してセットアップユーティリティを起動します。
- 3 メインタブに移動して、サービスタグ フィールドにサービスタグを入 力します。

# ディスプレイアセンブリの取り外し

警告:コンピューター内部の作業を始める前に、お使いのコンピューターに付属し ているガイドの安全にお使いいただくための注意事項を読んで、7 [ページの「作業を](#page-6-0) [開始する前に」の](#page-6-0)手順を実行してください。コンピュータ内部の作業が終了した ら、。9 [ページの「コンピューター内部の作業を終えた後に」](#page-8-0)安全にお使いいただく ためのベストプラクティスの追加情報に関しては、規制順守のホームページ (dell.com/regulatory\_compliance)をご覧ください。

### 作業を開始する前に

- 1 ベースカバーを取り外します。10 [ページの「ベースカバーの取り外し」](#page-9-0)を参 照してください。
- 2 バッテリーを取り外します。13 [ページの「バッテリーの取り外し」を](#page-12-0)参照し てください。

手順

- 1 雷源アダプタポートケーブルをシステム基板から外します。
- 2 プルタブを使用してディスプレイケーブルをシステム基板から外します。

アンテナケーブルをワイヤレスミニカードのコネクタから外します。

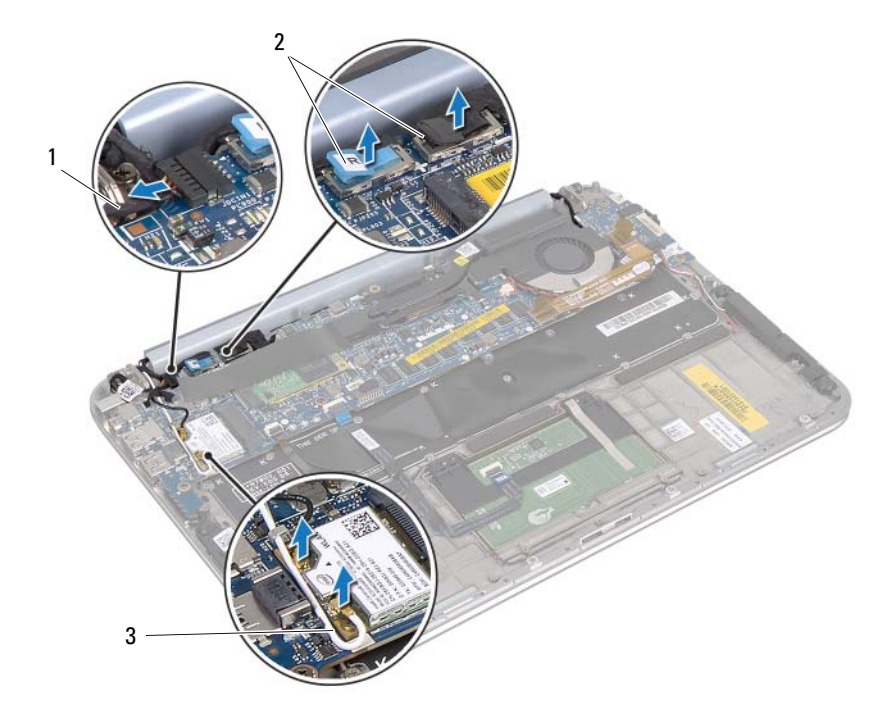

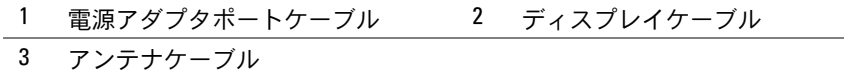

 ディスプレイアセンブリをパームレストアセンブリに固定しているネジを外し ます。

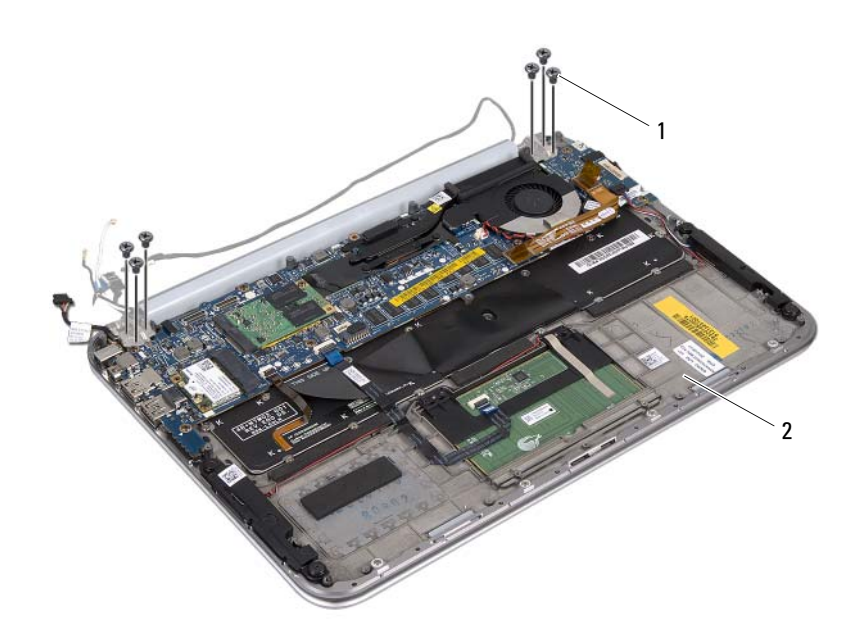

ネジ(6) 2 パームレストアセンブリ

 パームレストアセンブリを慎重に角度を付けて持ち上げ、スライドし、パーム レストアセンブリのタブをディスプレイヒンジから離します。

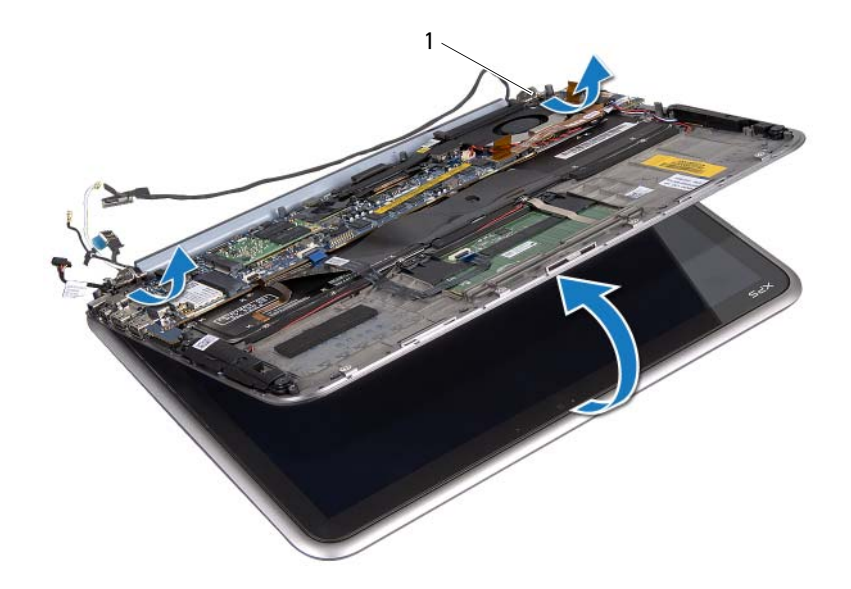

ディスプレイヒンジ(2)

| ディスプレイアセンブリの取り外し

# ディスプレイアセンブリの取り付け

警告:コンピューター内部の作業を始める前に、お使いのコンピューターに付属し ているガイドの安全にお使いいただくための注意事項を読んで、7 [ページの「作業を](#page-6-0) [開始する前に」の](#page-6-0)手順を実行してください。コンピュータ内部の作業が終了した ら、。9 [ページの「コンピューター内部の作業を終えた後に」](#page-8-0)安全にお使いいただく ためのベストプラクティスの追加情報に関しては、規制順守のホームページ (dell.com/regulatory\_compliance)をご覧ください。

#### 手順

- 1 パームレストアセンブリのタブをディスプレイヒンジのスロットにスライドし ます。
- 2 ディスプレイアセンブリをパームレストアセンブリに固定しているネジを取り 付けます。
- 3 アンテナケーブルをワイヤレスミニカードに接続します。
- 4 電源アダプタポートケーブルとディスプレイケーブルをシステム基板に接続し ます。

- 1 バッテリーを取り付けます。14 [ページの「バッテリーの交換」](#page-13-0)を参照してく ださい。
- 2 ベースカバーを取り付けます。12 [ページの「ベースカバーの取り付け」](#page-11-0)を参 照してください。
- 3 9 [ページの「コンピューター内部の作業を終えた後に」の](#page-8-0)手順に従って ください。

## | ディスプレイアセンブリの取り付け

## <span id="page-50-0"></span>ディスプレイ背面カバーの取り外し

警告:コンピューター内部の作業を始める前に、お使いのコンピューターに付属し ているガイドの安全にお使いいただくための注意事項を読んで、7 [ページの「作業を](#page-6-0) [開始する前に」の](#page-6-0)手順を実行してください。コンピュータ内部の作業が終了した ら、。9 [ページの「コンピューター内部の作業を終えた後に」](#page-8-0)安全にお使いいただく ためのベストプラクティスの追加情報に関しては、規制順守のホームページ (dell.com/regulatory\_compliance)をご覧ください。

### 作業を開始する前に

- 1 ベースカバーを取り外します。10 [ページの「ベースカバーの取り外し」](#page-9-0)を参 照してください。
- 2 バッテリーを取り外します。13 [ページの「バッテリーの取り外し」を](#page-12-0)参照し てください。

手順

- 1 コンピューターを表に返し、ディスプレイを可能な限り開きます。
- 2 ディスプレイパネルを 45 度の角度に回転します。

 ディスプレイ背面カバーをディスプレイパネルに固定しているネジを取り外し ます。

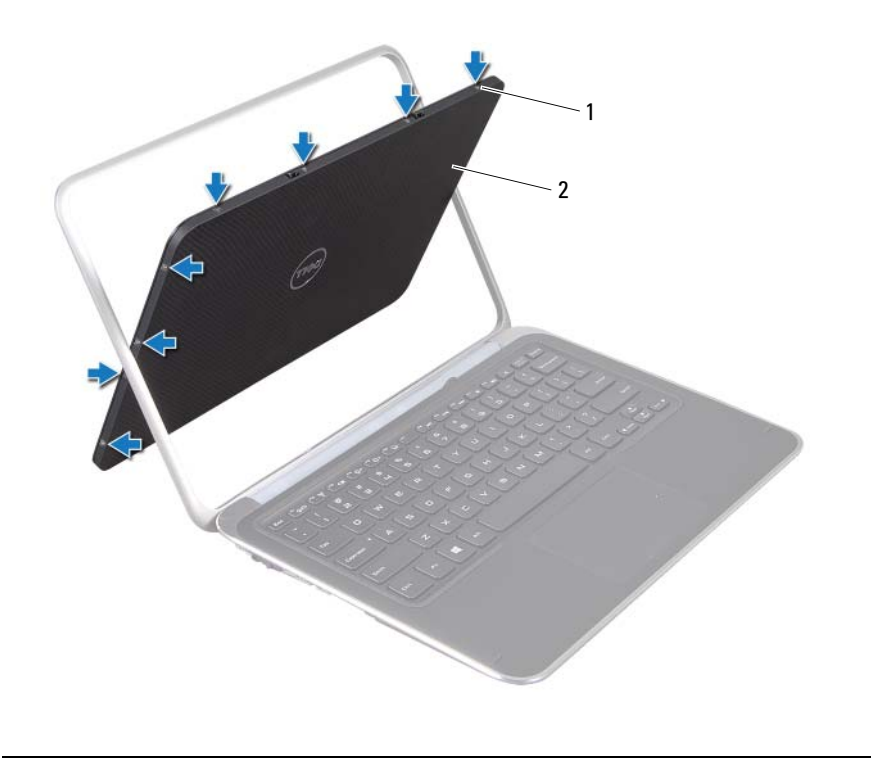

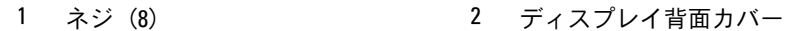

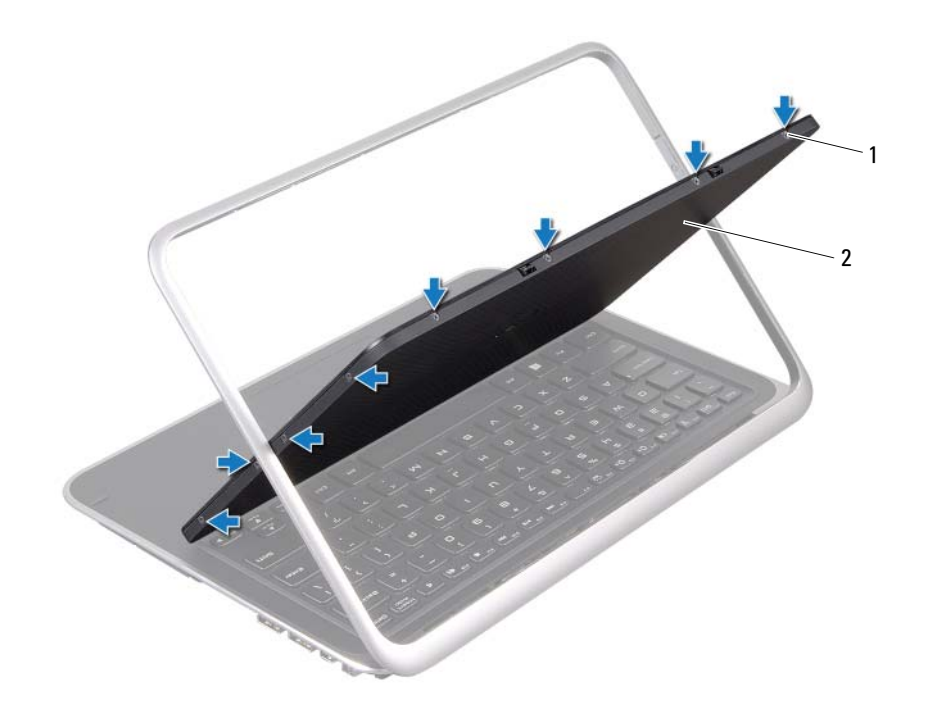

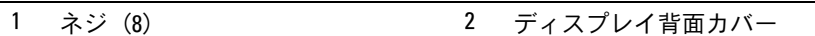

慎重にディスプレイ背面カバーをディスプレイパネルから引き出します。

### 54 | ディスプレイ背面カバーの取り外し

# <span id="page-54-0"></span>ディスプレイ背面カバーの取り付け

警告:コンピューター内部の作業を始める前に、お使いのコンピューターに付属し ているガイドの安全にお使いいただくための注意事項を読んで、7 [ページの「作業を](#page-6-0) [開始する前に」の](#page-6-0)手順を実行してください。コンピュータ内部の作業が終了した ら、。9 [ページの「コンピューター内部の作業を終えた後に」](#page-8-0)安全にお使いいただく ためのベストプラクティスの追加情報に関しては、規制順守のホームページ (dell.com/regulatory\_compliance)をご覧ください。

### 手順

- 1 ディスプレイ背面カバーをディスプレイパネルに合わせて、所定の位置にカ チッとはめ込みます。
- 2 ディスプレイ背面カバーをディスプレイパネルに固定するネジを取り付 けます。

- 1 バッテリーを取り付けます。14 [ページの「バッテリーの交換」](#page-13-0)を参照してく ださい。
- 2 ベースカバーを取り付けます。12 [ページの「ベースカバーの取り付け」](#page-11-0)を参 照してください。
- 3 9 [ページの「コンピューター内部の作業を終えた後に」の](#page-8-0)手順に従って ください。

## <span id="page-55-0"></span>カメラモジュールの取り外し

警告:コンピューター内部の作業を始める前に、お使いのコンピューターに付属し ているガイドの安全にお使いいただくための注意事項を読んで、7 [ページの「作業を](#page-6-0) [開始する前に」の](#page-6-0)手順を実行してください。コンピュータ内部の作業が終了した ら、。9 [ページの「コンピューター内部の作業を終えた後に」](#page-8-0)安全にお使いいただく ためのベストプラクティスの追加情報に関しては、規制順守のホームページ (dell.com/regulatory\_compliance)をご覧ください。

### 作業を開始する前に

- 1 ベースカバーを取り外します。10 [ページの「ベースカバーの取り外し」](#page-9-0)を参 照してください。
- 2 バッテリーを取り外します。13 [ページの「バッテリーの取り外し」を](#page-12-0)参照し てください。
- 3 ディスプレイ背面カバーを取り外します。51 [ページの「ディスプレイ](#page-50-0)背面カ [バーの取り外し」](#page-50-0)を参照してください。

### 手順

- 1 カメラモジュールをディスプレイパネルに固定するネジを取り外します。
- 2 カメラモジュールを返し、カメラモジュールのコネクターからカメラケーブル を外します。

慎重にカメラモジュールをディスプレイパネルから持ち上げて外します。

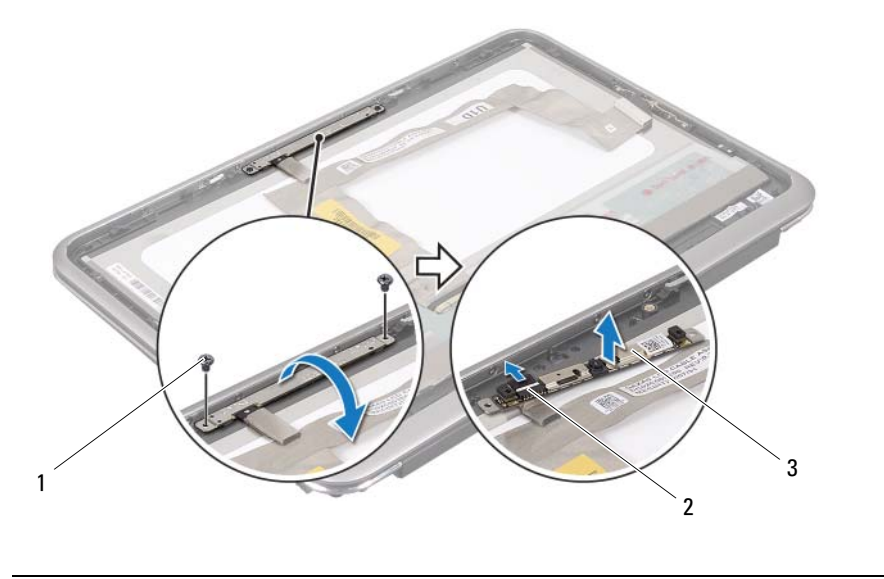

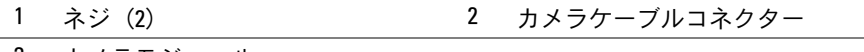

カメラモジュール

## <span id="page-57-0"></span>カメラモジュールの取り付け

警告:コンピューター内部の作業を始める前に、お使いのコンピューターに付属し ているガイドの安全にお使いいただくための注意事項を読んで、7 [ページの「作業を](#page-6-0) [開始する前に」の](#page-6-0)手順を実行してください。コンピュータ内部の作業が終了した ら、。9 [ページの「コンピューター内部の作業を終えた後に」](#page-8-0)安全にお使いいただく ためのベストプラクティスの追加情報に関しては、規制順守のホームページ (dell.com/regulatory\_compliance)をご覧ください。

#### 手順

- 1 カメラケーブルをカメラモジュール上のコネクターに接続します。
- 2 位置揃え位置を使用して、カメラモジュールをディスプレイパネルにセットし ます。
- 3 カメラモジュールをディスプレイパネルに固定するネジを取り付けます。

- 1 ディスプレイ背面カバーを交換します。55 [ページの「ディスプレイ](#page-54-0)背面カ [バーの取り付け」](#page-54-0)を参照してください。
- 2 バッテリーを取り付けます。14 [ページの「バッテリーの交換」](#page-13-0)を参照してく ださい。
- 3 ベースカバーを取り付けます。12 [ページの「ベースカバーの取り付け」](#page-11-0)を参 照してください。
- 4 9 [ページの「コンピューター内部の作業を終えた後に」の](#page-8-0)手順に従って ください。

## <span id="page-59-0"></span>Windows-button 基板の取り外し

<u>/个</u> 警告:コンピューター内部の作業を始める前に、お使いのコンピューターに付属し ているガイドの安全にお使いいただくための注意事項を読んで、7 [ページの「作業を](#page-6-0) [開始する前に」の](#page-6-0)手順を実行してください。コンピュータ内部の作業が終了した ら、。9 [ページの「コンピューター内部の作業を終えた後に」](#page-8-0)安全にお使いいただく ためのベストプラクティスの追加情報に関しては、規制順守のホームページ (dell.com/regulatory\_compliance)をご覧ください。

### 作業を開始する前に

- 1 ベースカバーを取り外します。10 [ページの「ベースカバーの取り外し」](#page-9-0)を参 照してください。
- 2 バッテリーを取り外します。13 [ページの「バッテリーの取り外し」を](#page-12-0)参照し てください。
- 3 ディスプレイ背面カバーを取り外します。51 [ページの「ディスプレイ](#page-50-0)背面カ [バーの取り外し」](#page-50-0)を参照してください。

### 手順

- 1 Windows-button 基板をディスプレイパネルに固定するネジを取り外します。
- 2 Windows-button 基板を裏返し、Windows-button 基板ケーブルを Windowsbutton 基板のコネクターから外します。

 Windows-button 基板を慎重に持ち上げて、ディスプレイパネルから外し ます。

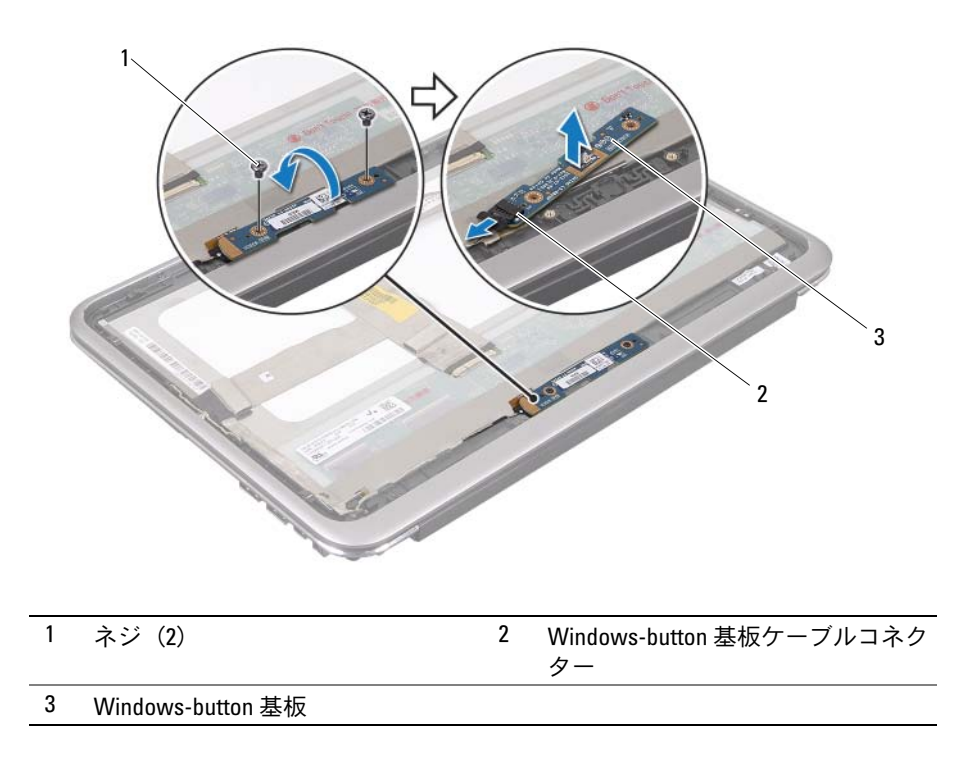

# <span id="page-61-0"></span>Windows-button 基板の取り付け

<u>/个</u> 警告:コンピューター内部の作業を始める前に、お使いのコンピューターに付属し ているガイドの安全にお使いいただくための注意事項を読んで、7 [ページの「作業を](#page-6-0) [開始する前に」の](#page-6-0)手順を実行してください。コンピュータ内部の作業が終了した ら、。9 [ページの「コンピューター内部の作業を終えた後に」](#page-8-0)安全にお使いいただく ためのベストプラクティスの追加情報に関しては、規制順守のホームページ (dell.com/regulatory\_compliance)をご覧ください。

## 手順

- 1 Windows-button 基板ケーブルを Windows-button 基板のコネクターに接続し ます。
- 2 位置揃え位置を使用して、Windows-button 基板をディスプレイパネルにセッ トします。
- 3 Windows-button 基板をディスプレイパネルに固定するネジを取り付けます。

- 1 ディスプレイ背面カバーを交換します。55 [ページの「ディスプレイ](#page-54-0)背面カ [バーの取り付け」](#page-54-0)を参照してください。
- 2 バッテリーを取り付けます。14 [ページの「バッテリーの交換」](#page-13-0)を参照してく ださい。
- 3 ベースカバーを取り付けます。12 [ページの「ベースカバーの取り付け」](#page-11-0)を参 照してください。
- 4 9 [ページの「コンピューター内部の作業を終えた後に」の](#page-8-0)手順に従って ください。

# ディスプレイパネルの取り外し

警告:コンピューター内部の作業を始める前に、お使いのコンピューターに付属し ているガイドの安全にお使いいただくための注意事項を読んで、7 [ページの「作業を](#page-6-0) [開始する前に」の](#page-6-0)手順を実行してください。コンピュータ内部の作業が終了した ら、。9 [ページの「コンピューター内部の作業を終えた後に」](#page-8-0)安全にお使いいただく ためのベストプラクティスの追加情報に関しては、規制順守のホームページ (dell.com/regulatory\_compliance)をご覧ください。

### 作業を開始する前に

- 1 ベースカバーを取り外します。10 [ページの「ベースカバーの取り外し」](#page-9-0)を参 照してください。
- 2 バッテリーを取り外します。13 [ページの「バッテリーの取り外し」を](#page-12-0)参照し てください。
- 3 ディスプレイ背面カバーを取り外します。51 [ページの「ディスプレイ](#page-50-0)背面カ [バーの取り外し」](#page-50-0)を参照してください。
- 4 カメラモジュールを取り外します。56 [ページの「カメラモジュールの取り外](#page-55-0) [し」](#page-55-0)を参照してください。
- 5 Wndows-button 基板を取り外します。60 ページの「[Windows-button](#page-59-0) 基板 [の取り外し」を](#page-59-0)参照してください。

#### 手順

1 ディスプレイパネルからディスプレイケーブルを外します。

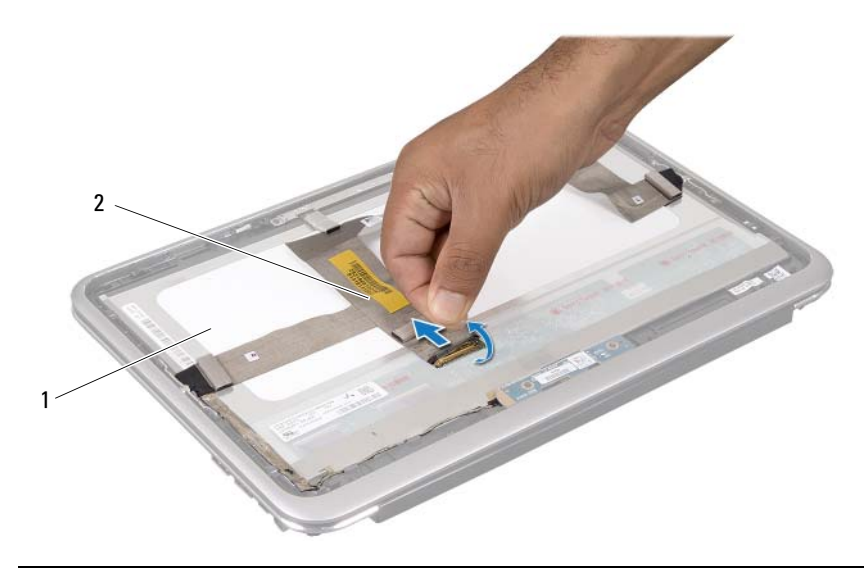

1 ディスプレイパネル 2 ディスプレイケーブル

ディスプレイケーブルをディスプレイパネルからはがします。

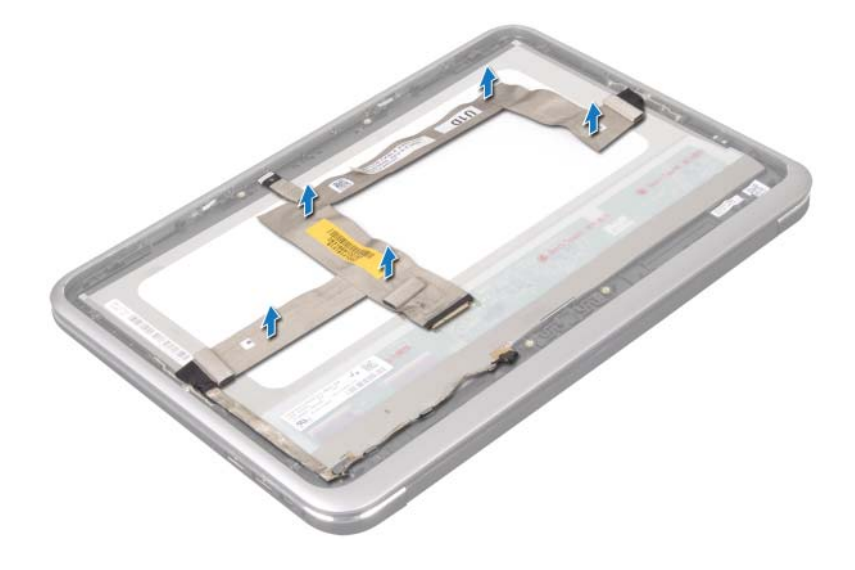

- ディスプレイパネルをディスプレイベゼルに固定する本のネジを取り外 します。
- ディスプレイパネルをディスプレイベゼルからスライドして持ち上げます。

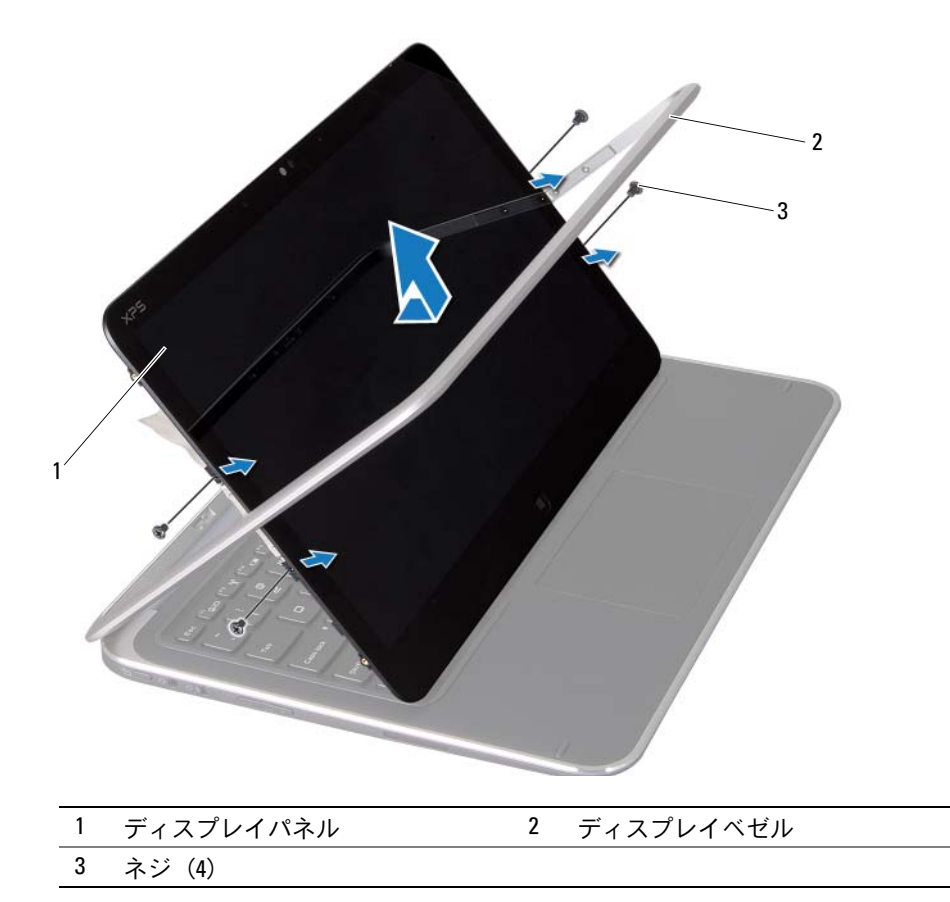

ディスプレイパネルの取り外し | 65

## | ディスプレイパネルの取り外し

# ディスプレイパネルの取り付け

警告:コンピューター内部の作業を始める前に、お使いのコンピューターに付属し ているガイドの安全にお使いいただくための注意事項を読んで、7 [ページの「作業を](#page-6-0) [開始する前に」の](#page-6-0)手順を実行してください。コンピュータ内部の作業が終了した ら、。9 [ページの「コンピューター内部の作業を終えた後に」](#page-8-0)安全にお使いいただく ためのベストプラクティスの追加情報に関しては、規制順守のホームページ (dell.com/regulatory\_compliance)をご覧ください。

### 手順

- 1 ディスプレイパネルをスライドし、ディスプレイパネルのネジ穴をディスプレ イベゼルのネジ穴に合わせます。
- 2 ディスプレイパネルをディスプレイベゼルに固定する本のネジを取り付 けます。
- 3 ディスプレイパネルにディスプレイケーブルを貼り付けます。
- 4 ディスプレイケーブルをディスプレイパネルのコネクターに接続します。

- 1 Windows-button 基板を取り付けます。62 ページの「[Windows-button](#page-61-0) 基板 の取り付け | を参照してください。
- 2 カメラモジュールを取り付けます。58 [ページの「カメラモジュールの取り付](#page-57-0) [け」](#page-57-0)を参照してください。
- 3 ディスプレイ背面カバーを交換します。55 [ページの「ディスプレイ](#page-54-0)背面カ [バーの取り付け」](#page-54-0)を参照してください。
- 4 バッテリーを取り付けます。14 [ページの「バッテリーの交換」](#page-13-0)を参照してく ださい。
- 5 ベースカバーを取り付けます。12 [ページの「ベースカバーの取り付け」](#page-11-0)を参 照してください。
- 6 9 [ページの「コンピューター内部の作業を終えた後に」の](#page-8-0)手順に従って ください。

## キーボードの取り外し

<u>∕个</u> 警告:コンピューター内部の作業を始める前に、お使いのコンピューターに付属し ているガイドの安全にお使いいただくための注意事項を読んで、7 [ページの「作業を](#page-6-0) [開始する前に」の](#page-6-0)手順を実行してください。コンピュータ内部の作業が終了した ら、。9 [ページの「コンピューター内部の作業を終えた後に」](#page-8-0)安全にお使いいただく ためのベストプラクティスの追加情報に関しては、規制順守のホームページ (dell.com/regulatory\_compliance)をご覧ください。

### 作業を開始する前に

- 1 I/O ボードを取り外します。33 ページの「I/O [ボードの取り外し」](#page-32-0)を参照して ください。
- 2 システム基板を取り外します。39 [ページの「システム基板の取り外し」を](#page-38-0)参 照してください。
- 1 WLAN ブラケットと mSATA ブラケットをパームレストアセンブリに固定する ネジを取り外します。
- 2 WLAN ブラケットと mSATA ブラケットをキーボードから持ち上げます。

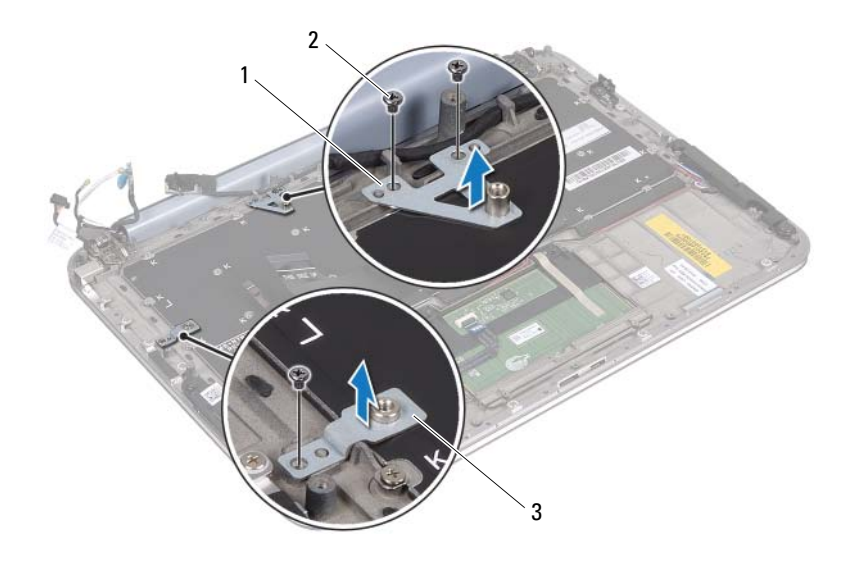

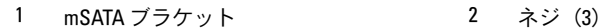

3 WLAN ブラケット

注意:キーボード上のキーキャップは壊れたり、外れやすく、また、取り付けに時 間がかかります。キーボードの取り外しや取り扱いには注意してください。

3 キーボードをパームレストアセンブリに固定しているネジを外します。

キーボードを持ち上げて、パームレストアセンブリから取り外します。

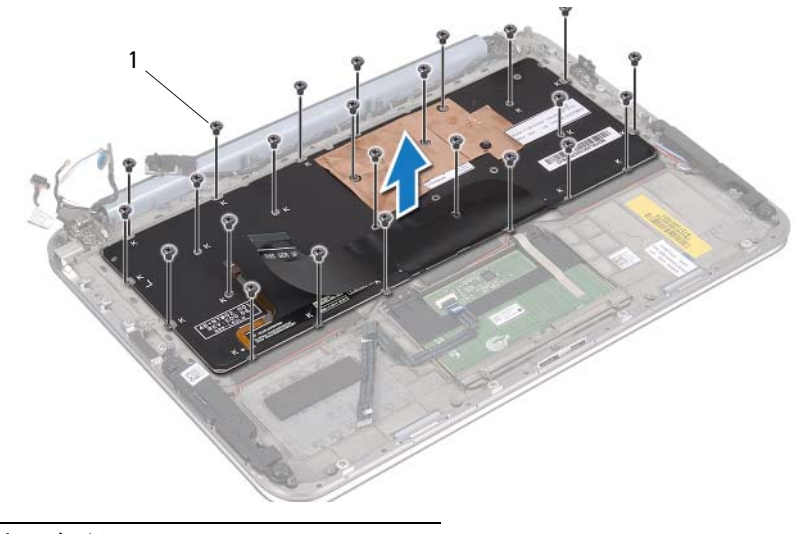

ネジ (24)

## キーボードの取り付け

<u>∕个</u> 警告:コンピューター内部の作業を始める前に、お使いのコンピューターに付属し ているガイドの安全にお使いいただくための注意事項を読んで、7 [ページの「作業を](#page-6-0) [開始する前に」の](#page-6-0)手順を実行してください。コンピュータ内部の作業が終了した ら、。9 [ページの「コンピューター内部の作業を終えた後に」](#page-8-0)安全にお使いいただく ためのベストプラクティスの追加情報に関しては、規制順守のホームページ (dell.com/regulatory\_compliance)をご覧ください。

#### 手順

- 1 キーボードのネジ穴とパームレストアセンブリのネジ穴の位置を合わせます。
- 2 キーボードをパームレストアセンブリに固定するネジを取り付けます。
- 3 WLAN ブラケットのネジ穴と mSATA ブラケットのネジ穴をパームレストアセ ンブリのネジ穴の位置に合わせます。
- 4 WLAN ブラケットと mSATA ブラケットをパームレストアセンブリに固定する ネジを取り付けます。 取り外します。

- 1 I/O ボードを取り付けます。35 ページの「I/O [ボードの取り付け」](#page-34-0)を参照して ください。
- 2 システム基板を取り付けます。43 [ページの「システム基板の取り付け」](#page-42-0)を参 照してください。
- 3 9 [ページの「コンピューター内部の作業を終えた後に」の](#page-8-0)手順に従って ください。

アップデートの利用可能時またはシステム基板の交換時には BIOS のフラッシュが 必要になる場合があります。

BIOS のフラッシュを実行するには、次の手順に従います。

- 1 コンピュータの電源を入れます。
- 2 support.dell.com/support/downloads に移動します。
- 3 お使いのコンピューターに対応した BIOS アップデートファイルを選択します。
	- メモ:お使いのコンピュータのサービスタグは、コンピュータ背面のシステム バッジの下にあるラベルに記載されています。サービスタグの場所の詳細につ いては、お使いのコンピュータに付属している『Quick Start Guide』(クイックス タートガイド)を参照してください。

お使いのコンピューターのサービスタグまたはエクスプレスサービスコードを お持ちの場合、次の手順に従います。

- a お使いのコンピュータのサービスタグまたはエクスプレスサービスコード を サービスタグやエクスプレスサービスコード フィールドに入力します。
- b 送信 をクリックして[手順](#page-71-0) 4 へ進みます。

お使いのコンピューターのサービスタグまたはエクスプレスサービスコードを お持ちでない場合、次の手順に従います。

- a 次のオプションのいずれかを選択します。 •
	- サービス タグを自動検出する
	- マイシステムおよびサービスリストから選択する<br>-
	- すべてのデル製品のリストから選択する
- b 続行 をクリックし、画面の指示に従います。
- <span id="page-71-0"></span>4 選択した項目の一覧が画面に表示されます。**BIOS** をクリックします。
- 5 **Download File** (ファイルのダウンロード) をクリックして、最新の BIOS ファイルをダウンロードします。
- 6 希望のダウンロード方法を以下から選択してください ウィンドウで、ブラウ ザ経由での単独ファイルのダウンロード をクリックし、次に 今すぐダウン ロードする をクリックします。
- 7 名前を付けて保存 ウィンドウで、お使いのコンピュータ上のファイルをダウ ンロードする場所を選択します。
- 8 ダウンロード完了ウィンドウが表示されたら、閉じるをクリックします。
- 9 BIOS アップデートファイルをダウンロードしたフォルダに移動します。
- 10 BIOS アップデートファイルのアイコンをダブルクリックし、画面に表示され る指示に従います。
- 72 | フラッシュ BIOS